# @ @

# UNIVERSITAT KARLSRUHE

Intervallrechnung in Maple -

Die Erweiterung intpakX zum Paket intpak der Share-Library

I. Geulig und W. Krämer

Preprint Nr. 99/2

und Mathematische Modellbildung

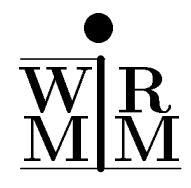

<sup>76128</sup> Karlsruhe

### Anschrift der Verfasser:

Ilse Geulig Walter Krämer Mathematische Modellbildung (IWRMM)

Universitat Karlsruhe Postfach 6980 76128 Karlsruhe

Bundesrepublik Deutschland

Das Postscript-File dieses Preprints ist uber FTP unter der Adresse iamk4515.mathematik.uni-karlsruhe.de im Verzeichnis /pub/iwrmm/preprints abrufbar.

# Inhaltsverzeichnis

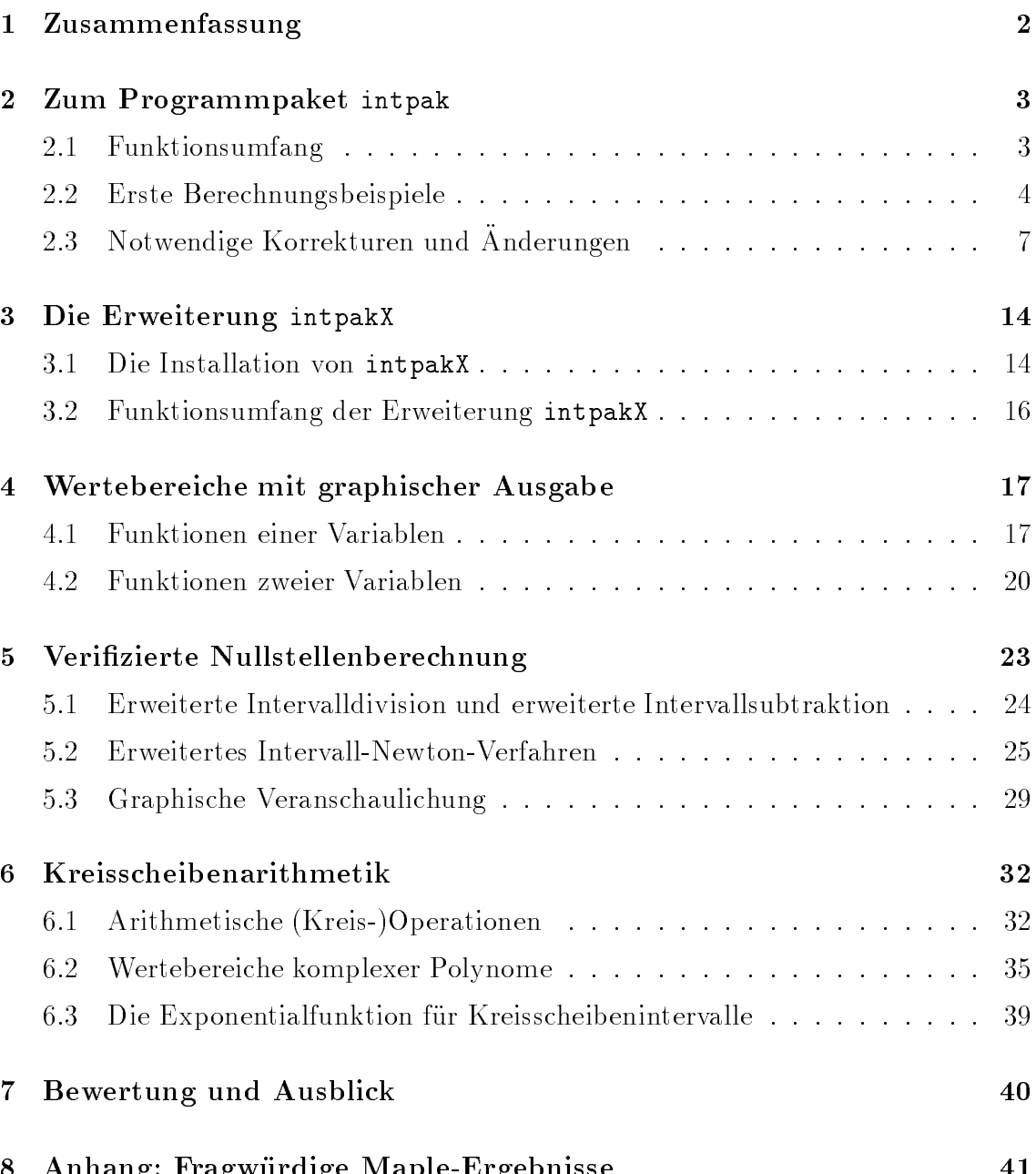

8 Anhang: Fragwurdige Maple-Ergebnisse <sup>41</sup>

#### **Zusammenfassung**  $\mathbf{1}$

Das Paket intpak der Share-Library von Maple stellt ein erstes experimentelles Intervallarithmetikpaket dem Benutzer zur Verfugung. Es umfat unter anderem den neuen Datentyp interval (Langzahlintervalle), die zugehörigen arithmetischen Grundoperationen, Verbandsoperationen wie Durchschnitt und Vereinigung, einige elementare (Langzahl-)Intervallfunktionen sowie ein Kommando, welches gegebene

Die Erweiterung intpakX ergänzt das Paket intpak in wesentlichen Punkten. Z. B. wird die sogenannte erweiterte Intervalldivision zur Verfugung gestellt, es ndet sich die Realisierung eines Intervallnewtonverfahrens, eine komplexe Kreisscheibenarithmetik, eine Erweiterung der Exponentialfunktion auf Kreisscheibenintervalle sowie die Realisierung verschiedener Algorithmen zur Einschließung des Wertebereiches eines komplexen Polynoms (mit zentrierter Multiplikation, mit flächenoptimaler Multiplikation). Daruber hinaus zielt die Erweiterung durch die Bereitstellung geeigneter Prozeduren auf die graphische Veranschaulichung von Verikationsalgorithmen (z. B. Nullstellensuche, lineare, quadratische Wertebereichseinschließungen, Berechnungen mit Kreisscheibenintervallen). Die Bildschirmausgabe der Graphikroutinen ist (im Gegensatz zu den in diesem Bericht wiedergegebenen Abbildungen) farbig.

Die aktuellen Quellen (ca. 2000 Zeilen Maple-Code) der Erweiterung intpakX sind frei verfugbar und k onnen via ftp vom Server

iamk4515.mathematik.uni-karlsruhe.de im Verzeichnis /pub/iwrmm/maple/software abgerufen werden.

Key Words: MapleV, Interval Analysis, Validated Computations, Disk Arithmetic, Visualization of Self Validating Numerical Algorithms

MSC: 65G05, 65G10, 68M15

# 2 Zum Programmpaket intpak

#### $2.1$ **Funktionsumfang**

Das in der Share-Library von Maple enthaltene Intervallpaket intpak umfaßt

- { den neuen Datentyp interval (Langzahlintervalle),
- ${\bf -}$  die zugehörigen arithmetischen Grundoperationen,
- { elementare Intervallfunktionen und
- { einige Hilfsfunktionen.

### Der Datentyp interval

Eine Variable  $x$  ist vom Typ interval, falls  $x$  eine leere Liste ist, oder falls  $x = [x_1, x_2]$  eine Liste mit zwei Elementen ist. Die beiden Intervallgrenzen  $x_i, i = 1, 2$ mussen eine der folgenden Bedingungen erf ullen:

- $x_i$  ist eine reelle Zahl vom Typ float oder  $x_i$  ist gleich 0.
- $x_i \in \{-\text{infinity}, \text{infinity}\}.$
- $x_i$  ist eine in Maple vordefinierte Konstante (dazu gehören Pi, gamma, Catalan, FAIL, false, true und infinity).

Bemerkung: Zahlen vom Typ integer oder vom Typ fraction sind als Intervallgrenzen nicht zugelassen!

#### Arithmetische Grundoperationen

Die implementierten Grundoperationen sind  $\&+$ ,  $\&-$ ,  $\&*$ ,  $\&/$  und inv. Ihre Ein- $\mathbf u = \mathbf u$ sein. Ausgegeben wird ein Intervall.

Eine Variable ist vom Typ num or FAIL, falls ihr Wert eine Zahl (d. h. die Variable ist vom Typ numeric), -infinity oder eine in Maple vordefinierte Konstante (siehe oben) ist.

**Bemerkung:** Die Prioritäten für die sogenannten 'inerten' Operatoren  $\&+,\&-,\&*,$  $\&/$  sind in Maple argerlicherweise so festgelegt, daß  $\&+$  und  $\&-$  höhere Priorität haben als  $&*$  und  $&/$ . Bei Ausdrücken muß deshalb häufig geklammert werden!

### Elementare Intervallfunktionen

Die implementierten Intervallfunktionen sind &sqr, &sqrt, &ln, &exp, &\*\*, &intpower, &sin, &cos, &tan, &arcsin, &arccos, &arctan, &sinh, &cosh und &tanh. Es wird davon ausgegangen, daß die entsprechenden mathematischen Funktionen in Maple maximal um 0:6 ulp von den exakten Ergebnissen abweichen. Diese Annahme wird im Maple-Handbuch jedoch nirgends bestatigt!

Die meisten Bezeichnungen sind selbsterklarend. Die Operation &intpower entspricht der Funktion  $x^\circ$ , wobei  $n$  eine naturliche Zahl ist. Der Operator  $\&$ \*\* entspricht der Funktion  $x^\circ$ , wobei  $\alpha$  ein Intervall, eine ganze Zahl oder eine Zahl vom Typ float bedeuten kann.

### Hilfsfunktionen

Die Funktion construct erzeugt aus einer Zahl oder einem Zahlenpaar ein Element vom Typ interval. Als optionaler Parameter kann der String `rounded` angegeben werden. In diesem Fall werden die Intervallgrenzen um ein ulp nach unten bzw. nach oben gerundet. Dies wird mit Hilfe der Funktionen ru (Interval Round Up) und rd (Interval Round Down) realisiert. Zu beachten ist, daß die Eingabeparameter von ru und ru von Typ float sein mussen.

Ebenfalls vorhanden sind die Funktionen midpoint, width, &intersect, &union und is in. Die Funktion width berechnet den Durchmesser und midpoint eine Einschlieung fur den Mittelpunkt eines In tervalls.

Fur die Umform ung eines Ausdruck in einen Intervallausdruck bzw. in eine Intervallfunktion stehen die Kommandos `convert/interval` und inapply zur Verfugung.

#### 2.2 Erste Berechnungsbeispiele

Das Intervallpaket intpak kann folgendermaßen eingelesen werden:

```
\sim with (bitution):
See ?share and ?share,contents for information about the share library
\sim with (interpretty;
```
 $[init]$ 

Man beachte, daß in Maple Groß- und Kleinschreibung signifikant ist.

### Beispiel 1: Der Datentyp interval

Intervallgrenzen vom Typ integer sind nicht zugelassen:

<sup>&</sup>gt; x:=[1,2];  $x := [1, 2]$  $\geq$ type(x,interval); false  $\sim$  x:=conported,  $\sim$ ,  $\sim$  $x := [1., 2.]$ true

Einschliessendes Intervall generieren:

- $\geq$ construct(1,rounded); [:999999999; 1:000000001]  $\gamma$  , construction, infinity, rounded,  $\gamma$  $y := [.9999999999, \infty]$
- $\rightarrow$ type(y,interval);

```
true
```
Durchmesser und Einschließung des Mittelpunktes eines Intervalls:

 $\sim$  width(x); width(y); 1:  $-1$  $\sim$   $\ldots$   $\sim$   $\sim$   $\ldots$   $\sim$   $\ldots$ [1:499999999; 1:500000001]

#### Beispiel 2: Mengenoperationen

> x := [1., 3.]; y := [2., infinity]; z := [4., 5.];  
\n
$$
x := [1., 3.]
$$
  
\n $y := [2., \infty]$   
\n $z := [4., 5.]$   
\n> x & union y;  
\n $[1., \infty]$   
\n> x & union z;  
\n $[1., 3.], [4., 5.]$ 

Die Ergebnismenge besteht aus zwei Intervallen. &union berechnet also nicht die Intervallhulle. Dazu steh t in intpakX die Prozedur &Convex Hull zur Verfugung.

 $\mathbb{R}^{\mathbb{Z}}$ x &intersect y;  $[2., 3.]$ . <u>.</u> . . . 1:  $\geq$  $is\_in(x[1], y);$ false  $\sim$  19 $-$ 11 $\sim$  1, y  $\sim$  1 true

### Beispiel 3: Arithmetische Operationen und Intervallfunktionen

<sup>&</sup>gt; [1.,2.] &+ 3 &\* 0; # Falsche Prioritaeten der Operatoren  $[0, 0]$  $\geq$  $\lceil 1..,2. \rceil$  & +  $(3 \& * 0)$ ; [:999999999; 2:000000001] <sup>&</sup>gt; [-1.,2.] &intpower 3;  $[-1.000000001, 8.000000001]$ <sup>&</sup>gt;  $k$ sqr $(k \cosh(1))$   $k k$ sqr $(k \sinh(1))$ ; [:9999999919; 1:000000008]

#### Beispiel 4: Wertebereicheinschließungen

Einschließung des Wertebereichs von  $f(x) := x^3 - x^2 - x + 1$  über dem Intervall [0; 0:5] durch intervallmaige Auswertung, mit Hilfe der Mittelwertform und unter Beachtung der Monotonieeigenschaften von f .

<sup>&</sup>gt; x:='x'; # Variable freigeben

 $x := x$ 

 $\geq$  $f:=x^3-2-x+1;$ 

 $f := x^3 - x^2 - x + 1$ 

 $\geq$  $F:=\text{inapply}(f,x);$  # Umwandlung von f in eine Intervallfunktion

 $F := x \rightarrow (x \land \text{Cintpower'} 3) \land x + \land$  $(((-1) * \& * * (x * \& \text{int power} \cdot 2)) * \& + (((-1) * \& * * x) * \& + ' 1))$ 

Umwandlung der Ableitung  $f'$  von  $f$  in eine Intervallfunktion

 $\sim$  di  $\pm$ inapp $=$ ; (d $=$ i $=$ i $-$ ;  $\pm$ ;  $\pm$ ;  $\pm$ ;  $\pm$  $dF := x \to (3 \& * ' (x' \& \text{intpower'} 2))' \& + ' (((-2) \& * 'x) \& + ' (-1))$  Einschliessung des Wertebereichs von f uber dem Intervall [0,0.5]

 $X := [0, 0.5]$ :  $\rightarrow$  $X := [0, 0.5]$ mid\_X:=midpoint(X);  $\rightarrow$ <sup>&</sup>gt;  $mid\_X := [.24999999999, .2500000002]$ r\_i:=F(X); # intervallmaessige Auswertung <sup>&</sup>gt;  $r_i := [.2499999994, 1.125000003]$  $r_m:=F(\text{mid}_X)$  &- (  $dF(X)$  &\*  $(X & - \text{mid}_X)$  ); # Mittelwertform <sup>&</sup>gt;  $r_{-m} := [.2031249977, 1.203125003]$ 

Die intervallmäßige Auswertung von  $f'$  über dem Intervall  $X = [0, 0.5]$  zeigt, daß  $f$ monoton fallend ist in X.

<sup>&</sup>gt; dF([0,0.5]);  $[-2.000000003, -2499999985]$ 

Der exakte Wertebereich von f über X ist das Intervall [0.375, 1]. Eine sehr enge Wertebereicheinschließung kann man folgendermaßen berechnen:

 $\sim$  r\_e  $\sim$  r\_e  $\sim$  respectively. The  $\sim$  respectively is the set of  $\sim$  $r_{-}e := [.3749999993, 1.000000003]$ 

 $F(X[2])$  berechnet die intervallmäßige Auswertung von f an der Stelle X[2] = 0.5. F(X[2])[1] liefert die linke Intervallgrenze von F(X[2]), also eine gesicherte untere Schranke für das Minimum von  $f$  über dem Intervall  $[0, 0.5]$ .

Um nachzuprufen, ob die `exakte` Wertebereicheinschlieung <sup>r</sup> <sup>e</sup> im Durchschnitt der oben berechneten Einschließungen r\_i und r\_m enthalten ist, kann man z. B. die Prozedur is in verwenden.

 $>$  is  $z_1$  in (i  $z_2$  ); if  $z_1$  will consider i  $z_1$  in  $z_2$  is true

## 2.3 Notwendige Korrekturen und Anderungen

In diesem Abschnitt werden einige Fehler in der Implementierung der intpak-Prozedur 'convert/interval' angesprochen, die durch die Erweiterung intpakX behoben worden sind. Außerdem wird auf einige im Hinblick auf intpakX vorgenommene Änderungen in der Definition des Typs interval\_comp und der Implementierung der Prozeduren is in, Interval power und construct hingewiesen.

### Die Prozeduren 'convert/interval' und inapply

Das Kommando inapply soll(!) einen Ausdruck in eine Intervallfunktion umformen und ist daher fur die Erstellung von Prozeduren, die auf das Package intpak aufbauen, sehr hilfreich (siehe auch Beispiel 4, Abschnitt 2.2). Die Transformation erfolgt in zwei Schritten. Zuerst wird der eingegebene Ausdruck mit Hilfe des Kommandos 'convert/interval' in einen Intervallausdruck umgeformt. Anschlieend wird mit dem Maple-Kommando unapply aus dem Intervallausdruck eine Intervallfunktion erzeugt.

Leider haben sich in die Implementierung des Kommandos 'convert/interval' einige Fehler eingeschlichen, die sich beim Aufruf von inapply bemerkbar machen:

#### 1 Der Aufruf

```
\geqinapply(0.5*t,t);
```
### Error, (in type/interval\\_comp) too many levels of recursion

function  $\mathbf{f}$  and  $\mathbf{f}$  and  $\mathbf{f}$  generates nameliched nameliche nameliche nameliche nameliche nameliche nameliche nameliche nameliche nameliche nameliche nameliche nameliche nameliche nameliche nameliche nameli in eine Endlosschleife, wenn in einem Ausdruck ein Produkt auftritt, bei dem einer der Faktoren vom Typ float ist.

2. Umwandlung von  $f(t) := \sqrt{t}$  in eine Intervallfunktion:

$$
\qquad \qquad \Rightarrow \quad f := \text{inapply}(\text{sqrt}(t), t) \, ;
$$

$$
f := t \to t^{\circ} \&^{\sim} \frac{1}{2}
$$

Eigentlich hätte man erwartet, daß  $f := \&sqrt$  zurückgegeben wird. Aber Maple  $\sqrt{t}$  in  $t^{1/2}$  um, noch ehe die Prozedur inapply zum Zuge kommt. Wenn man nun z. B.  $f([4., 9.])$  berechnen möchte, so wird der Ausdruck unausgewertet zurückgegeben, da der Operator  $&$  in intpak nicht definiert ist:

```
\sim f(fi,9.,1);
```

$$
[4.,\,9.] \,\&^{\,\wedge}\,\frac{1}{2}
$$

Die korrekte Operatornotation für die in intpak definierte Prozedur Interval power wäre  $&**$ . Allerdings liefert der Aufruf

 $\sim$  [4.,9.]  $\sim$  (1/2);  $[4., 9.] & * * \frac{1}{2}$ 

ebenfalls nicht das gewunsc hte Ergebnis, da die Prozedur Interval power als zweites Argument keine rationalen Zahlen zuläßt.

 $\geq$ [4.,9.] &\*\* 0.5; [1:999999999; 3:000000001]

liefert endlich das gewunsc hte Ergebnis.

3. Bei der Ubertragung des Intervallpakets von Release 4 nach Release 5 hat sich zusätzlich noch ein Fehler eingeschlichen. Die globale Variable Interval fnlist, die fur die Transformation der Standardfunktionen in die entsprechenden Intervallen Intervallen Intervallen In funktionen verantwortlich ist, ist dabei verlorengegangen.

```
> inapply(sin(x),x);
Error, (in convert/interval) wrong number (or type) of parameters in
function subs
```
Um mit inapply auch Ausdruc ke, die Standardfunktionen enthalten, verarbeiten zu können, muß man daher die Erweiterung intpakX verwenden. Die Variable Interval fnlist wird dabei durch das Laden von intpakX automatisch initialisiert.

Mit der im Package intpakX enthaltenen verbesserten Version der Prozedur 'convert/interval' erhält man z. B.:

```
\sim for \frac{1}{2}. for \frac{1}{2} \frac{1}{2} , the \frac{1}{2}f := t \to .5 '\& *' t
\rightarrowf(2);
                                    [:999999999; 1:000000001]
> f:=\text{inapply}(\text{sqrt}(t),t);f := \&sqrt> f([4, 9.]);
```
[1:999999999; 3:000000001]

<sup>&</sup>gt;  $f:=\text{inapply}(\sin(x)+x,x);$ 

 $f := x \rightarrow ' \&sin'(x) \& + 'x$ 

<sup>&</sup>gt; f(0);

#### Die Prozedur Interval power

Um die Auswertung von z. B. der zweiten Ableitung von  $f(x) := \sqrt{x}$ 

$$
f''(x) = -\frac{1}{4}x^{-\frac{3}{2}}
$$

intervallmäßig zu ermöglichen, wurde die Prozedur Interval power (alias  $&**$ ) so ergänzt, daß als zweiter Parameter auch rationale Zahlen zulässig sind.

:03125000000

Berechnung von  $f''(4)$  mit Gleitkommaarithmetik

> 
$$
\text{evalf}(-1/4*4^(-3/2));
$$

Intervallmäßige Auswertung von  $f''(4)$ 

> df2:=inapply(dff(sqrt(x),x\$2),x);  
\n
$$
df2 := x \rightarrow (\frac{-1}{4})^{\cdot} \& *^{\cdot} (x^{\cdot} \& *^{\cdot} (\frac{-3}{2}))
$$
\n> df2(4);  
\n[-.03125000004, -.03124999997]

#### Die Datentypen interval comp und interval

Laut Definition des Typs interval comp sind die in Maple vordefinierten Konstanten Pi, gamma, Catalan, false und true in intpak als Intervallgrenzen zugelassen. Allerdings wird das bei der Implementierung des Typs interval sowie bei der Implementierung der Grundoperationen und der elementaren Intervallfunktionen nicht berücksichtigt und führt daher zu unerwarteten Ergebnissen oder Fehlermeldungen. Beispiele:

```
> type([1.,Pi],interval);
```
Error, (in intpak/max) cannot evaluate boolean

```
> &sinh([-infinity,Pi]);
```
Error, (in Interval\\_ulp) improper op or subscript selector

 $\sim$  1.  $\sim$  1.  $\sim$  1.  $\sim$  1.  $\sim$  1.  $\sim$  1.  $\sim$ 

 $[1. + \pi - \text{Float}(1, -8 + \pi), \infty]$ 

Im letzten Fall erfolgt keine Fehlermeldung, aber das Ergebnis ist nicht vom Typ interval. Ein ahnliches Verhalten tritt auch bei den anderen oben genannten Konstanten auf. Daher enthält das Intervallpaket intpakX eine geänderte Version des Datentyps interval comp, bei der die Maple-Konstanten Pi, gamma, Catalan, false und true als Intervallkomponenten (d. h. als Intervallgrenzen) nicht mehr zugelassen sind.

Dies bedeutet keine wesentliche Einschrankung, da bei der Durchfuhrung von Intervalloperationen die Konstanten Pi, gamma und Catalan sowieso zuerst in Zahlen vom Typ float umgewandelt werden. Beispiel:

 $\rightarrow$  $&sin(Pi):$  $\sim$   $\sim$   $\sim$   $\sim$   $\sim$  $[-.97932384020510^{-1}, .10200701537510^{-1}]$ 

### Die Prozedur is in

Die intpak-Prozedur is in hat zwei Eingabeparameter und pruft nac h, ob der erste Parameter in dem zweiten Parameter enthalten ist (im Sinne der Mengentheorie). Als Eingabeparameter sind Variablen vom Typ interval, Zahlen vom Typ numeric und die Werte FAIL, infinity und -infinity zugelassen. Insbesondere sind also auch Zahlen vom Typ rational, welche bisher auf falsche Ergebnisse fuhrten, erlaubt. Beispiel

<sup>&</sup>gt; Digits; # Rechengenauigkeit  $10$ is\_in(1/3,[0.3333333332,0.3333333333]); <sup>&</sup>gt; true

Das Ergebnis ist offensichtlich falsch, denn

 $1/3 \notin [0.3333333332, 0.3333333333]$ .

Zu fehlerhaften Ergebnissen kommt es naturlic <sup>h</sup> auch, falls als Eingabeparameter Zahlen vom Typ float verwendet werden, deren Länge den aktuellen Wert der Variablen Digits ubersc hreitet.

is\_in(1.9999999999,[2.,2.]);  $\rightarrow$  $true$ 

Auch das Maple-Kommando evalb liefert in beiden Fallen falsche Ergebnisse, da in dem logischen Ausdruck Gleitkommazahlen auftreten.

```
evalb((0.3333333332 <= 1/3) and (1/3 <= 0.33333333333));
\rightarrowtrue
```

```
\geqevalb(2. <= 1.9999999999);
```
 $true$ 

Sind alle Eingabeparameter jedoch rationale Zahlen, so ist das Ergebnis bei Verwendung von evalb korrekt, wahrend is in auch in diesem Fall ein falsches Ergebnis liefert.

```
> is_in(1/3,3333333333/10^10);
                                true
 evalb(1/3 = 3333333333/10^10);
\geqfalsefalse
```
Um also die Prozedur is in so zu verbessern, daß sie auch bei Verwendung von rationalen oder `zu langen` Gleitkommazahlen ein korrektes Ergebnis liefert, mu die exakte rationale Langzahlarithmetik von Maple verwendet werden.

Um dies zu erreichen muß man eine Zahl vom Typ float ohne 'Konversionsfehler' in eine Zahl vom Typ rational umwandeln können. Das Maple-Kommando convert/rational kann dazu leider nicht verwendet werden.

```
> convert(0.3333333333,rational);
```
Mit Hilfe des Maple-Kommandos op scheint es jedoch moglich, fehlerfreie Transfor-

```
\sim \ldots \sim . \sim \sim \sim \sim \sim \sim
```
x := :3333333333

Umwandlung von x in eine rationale Zahl:

```
\sim x_{\text{1}} \sim 100 \sim 100 \sim 100 \sim 100 \sim 100 \sim 100 \sim 100 \simx\_rational := \frac{3}{\sqrt{3}}Ist x = x rational?
       evalb((x \le x_{\text{rational}}) and (x_{\text{rational}} \le x));\geqtrueIst x = 1/3 ?
```
 $\sim$  evaluated (x  $\sim$  (1/3)) and ((1/3)  $\sim$  x));

```
12
```
Ist x\_rational =  $1/3$ ? Ist x rational  $\sim$  1/3  $\sim$  1/3  $\sim$  1/3  $\sim$  1/3  $\sim$  1/3  $\sim$  1/3  $\sim$  1/3  $\sim$  1/3  $\sim$  1/3  $\sim$  1/3  $\sim$  1/3  $\sim$  1/3  $\sim$  1/3  $\sim$  1/3  $\sim$  1/3  $\sim$  1/3  $\sim$  1/3  $\sim$  1/3  $\sim$  1/3  $\sim$  1/3  $\sim$  1/3  $\sim$  1/3  $\sim$  1/3

```
> evalb((x\_rational \leq (1/3)) and ((1/3) \leq x\_rational));false
```
Die Erweiterung intpakX enthält das Kommando 'intpakX/greater', das mit Hilfe der oben gezeigten Transformation und der Langzahlarithmetik von Maple nachpruft, ob der erste Eingabeparameter groer gleich dem zweiten Eingabeparameter ist. Unter Verwendung dieses Kommandos wurde die Prozedur is in so abgeändert, daß sie auch dann ein korrektes Ergebnis liefert, wenn eine der Zahlen rational ist oder wenn die Lange der eingegebenen Zahlen den Wert der Variablen Digits ubersc hreitet. Beispiel:

```
> Digits;
```
 $10$ is\_in(1.9999999999999999,[2.,2.]); <sup>&</sup>gt; false is\_in(1/3,[0.3333333332,0.33333333333333333]); <sup>&</sup>gt; false

Als Parameter einer intpak-Intervalloperation sind auch Zahlen vom Typ numeric sowie Maple-Konstanten zugelassen. Vor der Durchfuhrung der entsprechenden Operation werden diese jedoch mit Hilfe der Prozedur construct in Intervalle umgewandelt. Allerdings sind diese Intervalle nicht immer eine Einschließung des tatsachlichen Wertes der eingegebenen Zahl, was zu fehlerhaften Ergebnissen fuhrt. Beispiele:

```
> (1/3) &- 0.3333333333;
                                 [0, 0]> 1.0000000001 &- 1.;
                                 [0, 0]
```
In beiden Fällen ist  $[0,0]$  offensichtlich keine Einschließung des exakten Ergebnisses. Die Ursache des Fehlers liegt in der Prozedur construct. Sie erzeugt bei Eingabe einer rationalen Zahl oder einer `zu langen` Zahl, ohne zusatzliche Angabe des optionalen Parameters rounded, kein einschließendes Intervall.

```
> construct(1/3);
                      [.33333333333333333333]
> construct(1.0000000001);
                      [1:000000000; 1:000000000]
```
Ahnlich zum Vorgehen bei der Prozedur is in kann auch in diesem Fall, unter Verwendung der exakten rationalen Arithmetik von Maple, die Prozedur korrigiert werden. Mit der verbesserten intpakX-Version von construct erhalt man dann

```
construct(1/3);
> [.333333333333334]
   (1/3) &- 0.3333333333;
\overline{\phantom{0}}> [0, .100000000110^{-5}]construct(1.0000000001);
> [1:000000000; 1:000000001]
   1.0000000001 &- 1:
> 1.00000[0, .100000000110^{-8}]
```
#### 3 Die Erweiterung intpakX

# 3.1 Die Installation von intpakX

Die Kommandos der Erweiterung intpakX sind in der Datei intpakX.m gespeichert. Sie kann via ftp vom Server iamk4515.mathematik.uni-karlsruhe.de im Verzeichnis /pub/iwrmm/maple/software abgerufen werden. Die Datei wurde mit Maple V Release 5 erzeugt.

Die Datei kann mit with eingelesen werden, falls der Pfad zum Verzeichnis in dem sie abgelegt ist in der Systemvariablen libname gespeichert ist. Die Variable libname enthalt in der Regel nur den Pfad zur Maple-library. Sie wird automatisch beim Starten von Maple initialisiert.

```
\sim restaura;
\geqlibname;
         "C:\\PROGRAMME\\MAPLE V RELEASE 5/lib"
```
Wird die share-library von Maple mit with geladen, so wird auch der Pfad zum Verzeichnis in dem die share-Pakete liegen in libname gespeichert.

```
\sim with (bitution);
```

```
See ?share and ?share,contents for information about the share library
\sim 1.000 \sim
```

```
"C:\\PROGRAMME\\MAPLE V RELEASE 5/lib";
  "C:\\PROGRAMME\\MAPLE V RELEASE 5/share"
```
Wird die Datei intpakX.m in diesem share-Verzeichnis abgelegt, so kann sie genau wie alle anderen share-Pakete mit with eingelesen werden. Da intpakX auf das Intervallpaket intpak aufbaut und einige geänderte Kommandos enthält, muß das Package intpak vorher geladen worden sein. (Falls das Einlesen von intpakX beim ersten Mal nicht funktioniert, so sollte das System vorher mit restart nochmals neu gestartet werden.)

 $\sim$  with  $\lambda$  interpents,  $\lambda$ Share Library: intpak Authors: Connell, Amanda E. and Corless, Robert. Description: Interval Arithmetic Package  $\sim$  with  $\lambda$  intervalses,  $\lambda$ Authors: Geulig, Ilse and Kraemer, Walter (supervisor), University of Karlsruhe, IWRMM Description: Extension of the Interval Arithmetic Package intpak

 $[\&cadd, \&cdiv, \&cdiv\_opt, \&cmult, \&cmult\_opt, \⫏, \,centred\_form\_eval, \,cexp,$  $complex\_disc\_plot$ ,  $compute\_all\_zeros$ ,  $compute\_all\_zeros\_with\_plot$ ,  $compute\_combined\_range$ ,  $compute\_mean\_value\_range$ ,  $compute\_monotonic\_range$ ,  $compute\_naive\_interval\_range$ ,  $compute\_range$ ,  $e$  $compute\_range3d$ ,  $compute\_taylor\_form\_range$ ,  $ext\_int\_div$ ,  $horner\_eval\_cent$ , horner\_eval\_opt, init, interval\_list\_plot, interval\_list\_plot3d, is\_in, mid,  $rel\_diam$ ,  $subdivide\_adaptive$ ,  $subdivide\_equidistant$ 

Leider funktioniert diese Vorgehensweise in der Regel nur unter Windows, da unter Linux die einzelnen Benutzer im share-Verzeichnis keine eigenen Dateien ablegen durfen. Die Datei mu also in einem benutzereigenen Verzeichnis abgelegt werden. Sei nun /users/maple/software das Verzeichnis in dem die Datei intpakX.m abgelegt ist. Erweitert man (in einer laufenden Maple-Session) die Systemvariable libname um den Pfad zu diesem Verzeichnis, so kann das Package intpakX wieder mit with eingelesen werden.

Beispiel zum Laden des Intervallpakets intpak und der Erweiterung intpakX:

```
\sim restaura;
> with(share):
See ?share and ?share,contents for information about the share library
> with(intpak);
```
Erweiterung der Systemvariablen libname um den Pfad zu dem Verzeichnis in dem intpakX.m gespeichert ist.

#### $\geq$ libname:=libname, "/users/maple/software"; # unter Linux

 $\limame := \sqrt{\frac{u}{\cosh(ma)}}$  /  $\limBe/lib$ ",  $\sqrt{\frac{u}{\cosh(ma)}}$  /  $\lim Be/sharc$ ",  $\sqrt{\frac{u}{\cosh(ma)}}$  /  $\lim Be/soltware$ "

```
\sim -renorme: represents the library is the set of \sim . We under written windows
\geqwith(intpakX);
```
Bei den Prozeduren mit graphischer Ausgabe (siehe z. B. Abschnitte 4 und 5.3) werden Routinen aus dem plots-Package sowie dem geometry-Package verwendet. Deshalb werden diese beiden Pakete generell beim Einbinden von intpakX (ohne weiteres Zutun des Benutzers) mit eingebunden.

### 3.2 Funktionsumfang der Erweiterung intpakX

Das Paket intpakX stellt dem Benutzer folgende Erweiterungen zum Intervallpaket intpak zur Verfugung:

- 1. Verizierte Nullstellenberechnung
	- { die erweiterte Intervalldivision ext int div,
	- { die Realisierung eines erweiterten Intervall-Newton-Verfahrens, (compute all zeros, compute all zeros with plot)
- 2. Komplexe Kreisscheibenarithmetik
	- { den neuen Datentyp complex disc (komplexes Kreisscheibenintervall),
	- { die Prozedur mid zur Bestimmung des Mittelpunktes eines Intervalls (bzw. einer Naherung des Mittelpunktes die mit Sicherheit im eingegebenen Intervall liegt),
	- ${{\bf f}}$  arithmetische Grundoperationen fur  ${\bf f}$ 'zentrierte' Defintionen) (&cadd, &csub, &cmult, &cdiv)
	- flächenoptimale Multiplikation und Division zweier Kreisscheibenintervalle, (&cmult\_opt, &cdiv\_opt)
	- { die Exponentialfunktion fur Kreissc heibenintervalle, (cexp)
	- $-$  verschiedene Algorithmen zur gesicherten Einschließung des Wertebereichs eines komplexen Polynoms, (horner\_eval\_cent, horner\_eval\_opt, centred\_form\_eval)
- 3. Wertebereicheinschließungen mit graphischer Ausgabe
- ${\rm -}$  Einschließung des Wertebereichs einer reellwertigen Funktion einer reellen Variablen durch sukzessive Zerlegung des Startintervalls in Teilintervalle  $(compute\_range)$
- ${\rm -}$  Einschließung des Wertebereichs einer reellwertigen Funktion zweier reeller Variablen durch sukzessive Zerlegung des Startintervalls in Teilintervalle (compute\_range3d).
- 4. Eine Reihe von Prozeduren zur graphischen Veranschaulichung der oben genannten Verfahren.

#### $\overline{4}$ 4 Wertebereiche mit graphischer Ausgabe

#### **Funktionen einer Variablen**  $4.1$

Zwei einfache Möglichkeiten, den Wertebereich einer Funktion  $f: D \subseteq \mathbb{R} \to \mathbb{R}$  über einem Intervall  $[x] \subseteq D$  einzuschließen, wurden bereits im Beispiel 4, Abschnitt 2.2, vorgestellt. Namlich die intervallmaige Auswertung von f (falls sie existiert) und die Mittelwertform (falls die intervallmäßige Auswertung von  $f'$  über [x] existiert).

Eine verbesserte Einschließung erhält man, wenn man das Intervall  $[x]$  zerlegt und uber der jeden Teilintervall eine Wertebereichen der Wertebereichen aus der Erenten der Enternehmen vallhulle dieser Teilwertebereicheinschlieungen ist dann eine Einschlieung des Wertebereichs von  $f$  über  $[x]$ . Wird die Zerlegung iterativ fortgesetzt, so kann die Startwertebereicheinschließung sukzessive verbessert werden.

Dies realisiert die Prozedur compute range. Die Prozedur fordert drei Eingabeparameter

- eine Funktion f,
- { das Startintervall xstart (kann entweder als Intervall oder als Bereich (range) eingegeben werden)
- { die Anzahl der durchzufuhrenden Iterationssc hritte iterationsteps. Sie dient als Abbruchkriterium.

Die Reihenfolge der obengenannten drei Eingabeparameter ist zwingend. Zusatzlich ist die Übergabe von vier optionalen Parametern möglich (in beliebiger Reihenfolge)

 ${\rm -}$  die Übergabe eines Parameters  $Nx = n$ , wobei n eine ganze Zahl größer gleich 1 bedeutet, bewirkt, daß das Startintervall schon vorab in n Intervalle zerlegt wird.

- der optionale Parameter linear (quadratic) bewirkt, daß das Verfahren linear (quadratisch) konvergiert. Bei Eingabe von linear wird nämlich zur Bestimmung der Teilwertebereicheinschließungen die 'naive' intervallmäßi- $\alpha$ uswertung verwendet. Wird quadratic als Parameter ubergeben,  $\alpha$ wird zur Bestimmung der Teilwertebereicheinschließungen die Prozedur compute combined range verwendet, die intervallmaige Auswertung, Mittelwertform und Monotonieuntersuchung kombiniert. Wird keiner dieser beiden Parameter eingegeben, so wird in den ersten drei Iterationsschritten die intervallmäßige Auswertung zur Bestimmung der Wertebereicheinschließungen verwendet und ab Schritt 4 die Prozedur compute combined range.
- der optionale Parameter adaptive bewirkt, daß eine adaptive Zerlegung der aktuellen Intervalliste voorgenommen wird und fu $\mathbf{u}$ Verringerung der Rechenzeit.
- { der optionale Parameter colorlist = [farbe1,farbe2,...] bestimmt die Farben die zur graphischen Darstellung der einzelnen Iterationsschritte verwerden. Werden farbei in der deutschen der der dabei in Mars vorden der der der der den Mars vorden der der de te Farben sein, also z. B. blue, red, green, magenta, coral, brown usw. Das beeinflußt allerdings nicht die Darstellung des letzten Iterationsschrittes. Dieser wird jeweils gelb dargestellt.

Aus Ubersic htlichkeitsgrunden wird nur die graphische Darstellung der letzten drei Iterationsschritte und der Funktion f ausgegeben. Die graphische Darstellung aller Iterationsschritte wird jedoch in der globalen Variablen q gespeichert. Die Variable q ist eine Tabelle. Wurden 3 Iterationsschritte durchgefuhrt, so enthalten die Einträge q[1], q[2] und q[3] die Darstellung der einzelnen Iterationsschritte, allerdings ohne den Graphen der Funktion. Dieser ist im Tabelleneintrag q[4] gespeichert.

Auch die berechneten Wertebereicheinschließungen werden gespeichert und zwar in der globalen Variablen r. Sie ist ebenfalls eine Tabelle und r[i] enthalt die im i-ten Schritt berechnete Wertebereicheinschließung.

Die aktuelle Zerlegung des Startintervalls wird in der globalen Variablen list of intervals gespeichert. Die entsprechenden Teilwertebereicheinschlie ßungen sind in der globalen Variablen list of ranges abgelegt.

### Beispiele:

Einschließung des Wertebereichs der Funktion

<sup>&</sup>gt; f:=x->exp(-x^2)\*sin(Pi\*x^3);  $f := x \rightarrow e^{(-x^2)} \sin(\pi x^3)$  über dem Intervall  $X := [0.5, 2.]$  mit Hilfe der Prozedur compute range

```
> X:=[0.5, 2.];
                            X := [.5, 2.]> compute_range(f,X,4);
Startwertebereicheinschliessung = [-.7788007834, .7788007834]
Wertebereicheinschliessung nach Iterationsschritt 4 =
[-.3233867682,.6103317518]
```
Die Startwertebereicheinschließung ist  $\approx$  [-0.78, 0.78]. Die Wertebereicheinschlie-Bung nach 4 Iterationsschritten, also nach Zerlegung in  $2^4 = 16$  Teilintervalle, ist  $\sim$   $\sim$  0.02, 0.01). Die grapmoene Ausgabe mueve man in Abbildung 1 auf S. 19.

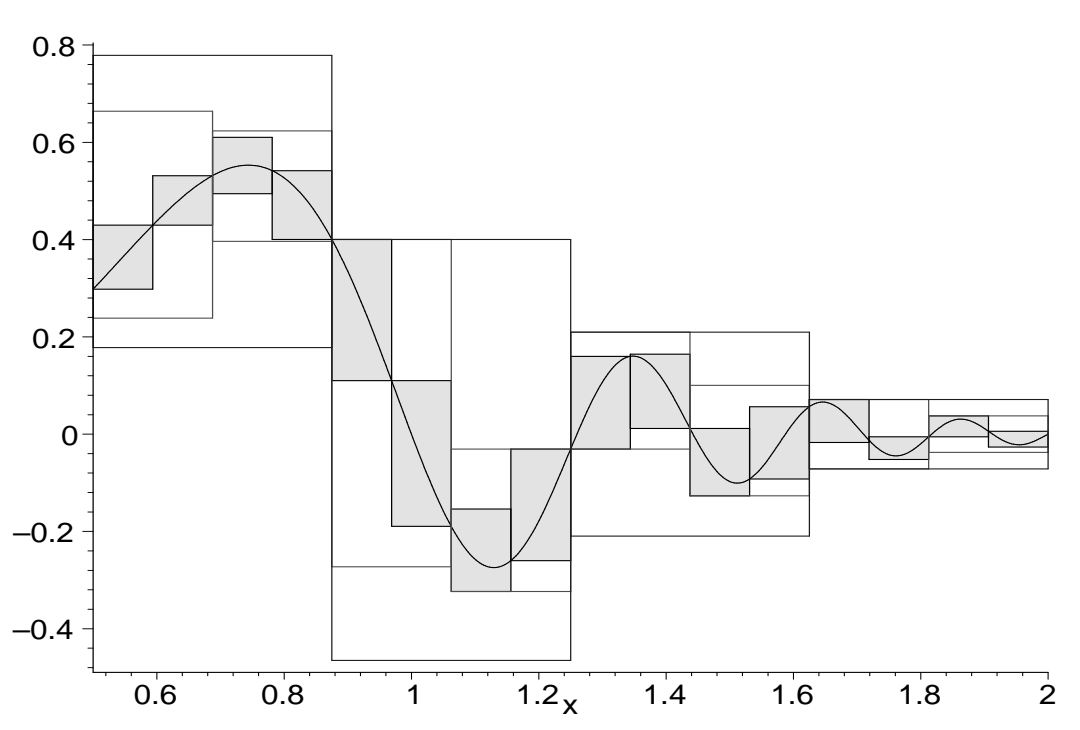

### **Iterative Wertebereicheinschliessung von f**

Die gleiche Wertebereicheinschließung erhält man bereits nach einem 1 Iterationsschritt, wenn das Startintervall schon vorab in 2 <sup>3</sup> Intervalle zerlegt und der optionale Parameter quadratic angegeben wird:

```
> compute\_range(f, X, 1, Nx = 2^3, quadratio);Startwertebereicheinschliessung = [-.7788007834, .7788007834]
Wertebereicheinschliessung nach Zerlegung in 8 Teilintervalle =
```

```
[-.3233867682,.6639743998]
Wertebereicheinschliessung nach Iterationsschritt 1 =
[-.3233867682,.6103317518]
```
Abbildung 1: Verfeinerung einer Wertebereicheinschließung durch Zerlegung des Argumentbereichs in Teilintervalle

Durch Verwendung des Parameters adaptive kann die Anzahl der Teilintervalle in der Regel deutlich verringert werden:

```
> compute_range(f,[0.5,2.],6,adaptive);
Startwertebereicheinschliessung = [-.7788007834, .7788007834]
Wertebereicheinschliessung nach Iterationsschritt 6 =
[-.2834388814,.5563221618]
```
Die aktuelle Zerlegung des Startintervalls ist in der Variablen list of intervals gespeichert. Daher kann die Gesamtzahl der Teilintervalle jederzeit auf einfache Weise bestimmt werden. Im obigem Beispiel bestimmt man sie folgendermaßen (nach 6 Iterationsschritten):

 $>$  nopp (2150  $-$  01  $-$  1110 01  $\sqrt{a}$ 157  $\sqrt{a}$ 

24

Ohne Angabe des Parameters adaptive ware die Anzahl der Teilintervalle nach 6 Iterationsschritten gleich  $2^6 = 64$ .

Um nur den letzten Iterationsschritt und die Funktion f darzustellen kann das plots-Kommando display verwendet werden. Das Ergebnis des folgenden Aufrufs findet man in Abbildung 2.

```
> display([q[7],q[6]],title='Adaptive Zerlegung nach 6
Iterationsschritten`,titlefont=[TIMES,BOLD,12]);
```
#### 4.2 Funktionen zweier Variablen  $4.2$

Die Prozedur compute range3d berechnet Wertebereicheinschlieungen fur reellwertige Funktionen zweier van der Variablen und der Variablen und der Variablen und der einem Zweier und  $X\times Y.$ 

Ihre Eingabeparameter sind (analog zu compute range, allerdings ohne die optionalen Parameter linear/quadratic und adaptive)

20

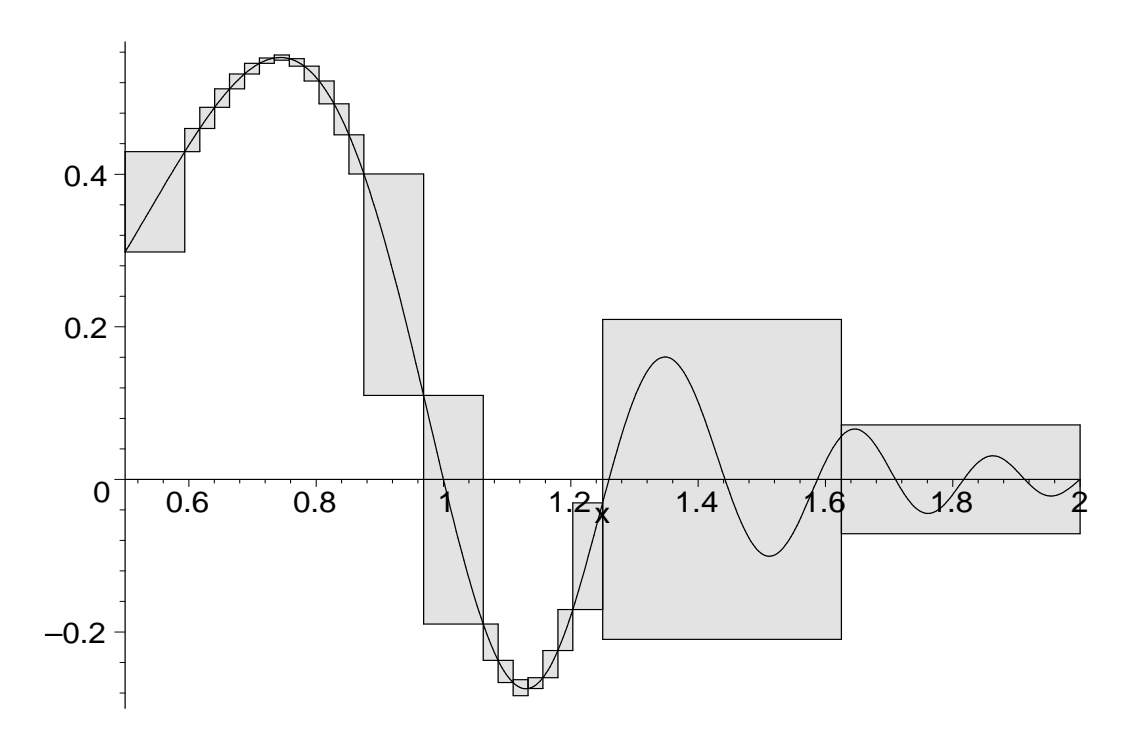

### **Adaptive Zerlegung nach 6 Itrationsschritten**

Abbildung 2: Adaptive Zerlegung

- die Funktion f,
- { ein reelles Intervall, oder ein Bereich X,
- { ein reelles Intervall, oder ein Bereich Y,
- 

Die Reihenfolge dieser Parameter ist zwingend. Auch bei dieser Prozedur können eine Reihe von optionalen Parametern angegeben werden

- $-$  die Parameter Nx = n und Ny = m bewirken entsprechende Zerlegungen des Startintervalls (achsenparalleles Rechteck) in x- und in y-Richtung,
- { der Parameter colorlist hat dieselbe Bedeutung wie bei compute range,
- { der Parameter cutout = r bestimmt die Starke der Linien bei der Darstellung der berechneten Einschließungen. Dabei sollte r gleich 0, 1 oder ein Bruch mit  $0 < r < 1$  sein.

Zusätzlich können noch beliebige Optionen des plot3d-Kommandos verwendet werden.

Fur die Bestimm ung der Teilwertebereicheinschlieungen wird bei compute range3d die `naive` intervallmaige Auswertung verwendet. In jedem Iterationsschritt werden die Teilintervalle jeweils nur in eine Richtung zerlegt. Werden also z. B. zwei Iterationsschritte durchgefuhrt, so wird im ersten Sc hritt in x-Richtung zerlegt und im zweiten in y-Richtung.

Beispiel: Bestimmung einer Wertebereicheinschlieung fur die F unktion

```
\sim f: (x,y)-\sim bit) ( x, y) \sim bit) ( x, z, y, z);
                              f := (x, y) \rightarrow e^{(-xy)} \sin(\pi x^2 y^2)
```
über dem Intervall  $X \times Y = [\pi/8, \pi/2] \times [\pi/8, \pi/2].$ 

```
\rightarrowX:=[evalf(Pi)/8,evalf(Pi)/2]; Y:=X;> X := [.3926990818, 1.570796327]Y := [.3926990818, 1.570796327]compute_range3d(f,X,Y,4);
> Startwertebereicheinschliessung = [-.8570898115, .8570898115]
Wertebereicheinschliessung nach Iterationsschritt 1 =[-.8570898115, .8570898115]
Wertebereicheinschliessung nach Iterationsschritt 2 =
[-.6800891261, .8570898115]
Wertebereicheinschliessung nach Iterationsschritt 3 =
[-.6800891261, .8486122905]
Wertebereicheinschliessung nach Iterationsschritt 4 =
[-.5093193828, .7559256232]
```
Nach jedem Iterationsschritt wird die berechnete Wertebereicheinschließung ausgegeben. Nur die Darstellung des letzten Iterationsschritts und die graphische Darstellung der Funktion f werden ausgegeben. Auch in diesem Fall wird die graphische Darstellung der anderen Iterationsschritte in der globalen Variablen q gespeichert.

Die graphische Ausgabe der Prozedur kann wie jede andere 3d-Graphik in Maple anschlieend noch mit den Kommandos aus dem Graphik-Menu bearbeitet w erden. Die gewunsc hten Graphikoptionen konnen aber auch direkt als Parameter uberge ben werden. Z. B. erzeugt der Aufruf

```
> compute_range3d(f,X,Y,3,cutout=9/10,color=yellow,
> lightmodel=light2,axes=framed,titlefont=[TIMES,BOLD,12],
          title=`Wertebereicheinschliessung durch Zerlegung in
          Teilintervalle`,);
```
die Graphik aus Abbildung 3, S. 23.

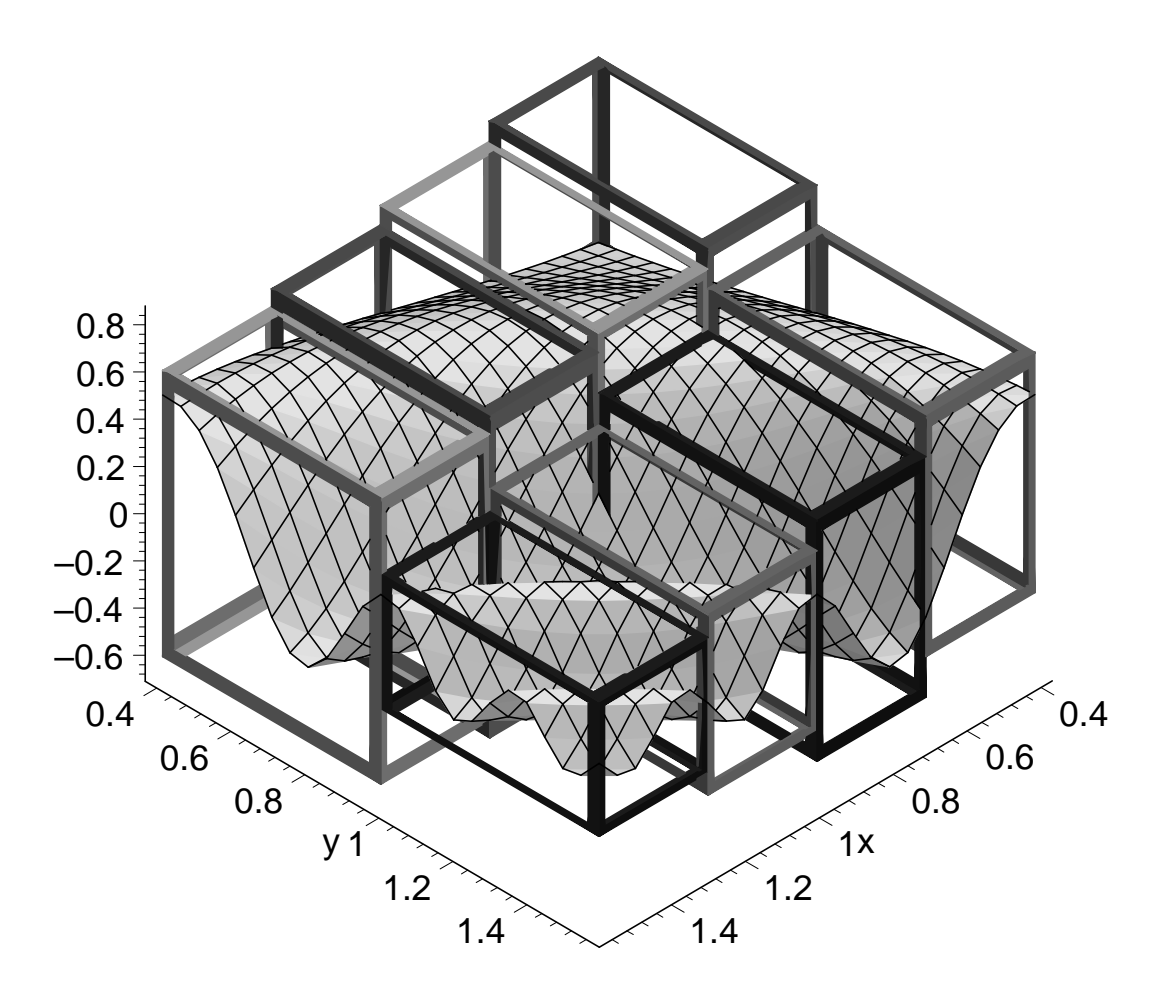

**Wertebereicheinschliessung durch Zerlegung in Teilintervalle**

Abbildung 3: Wertebereicheinschliessung einer Funktion zweier Variablen

# 5 Verizierte Nullstellenberechnung

Die Erweiterung intpakX enthalt eine Realisierung der erweiterten Intervall-Newton-Iteration

$$
\begin{cases}\n[x]^{0} & , \text{ reelles Startinterval} \\
[x]^{k+1} := N([x]^{k}) \cap [x]^{k}, & k = 0, 1, 2, ..., \n\end{cases}
$$

wobei

$$
N([x]) := m([x]) - \frac{f(m([x]))}{f'([x])}
$$

den Intervall-Newton-Operator bezeichnet und  $m([x])$  i. a. den Mittelpunkt des

Intervalls  $[x]$  darstellt.

Ist  $f\,:\,D\,\subset\,\mathbb{R}\,\to\,\mathbb{R}$  eine auf  $D$  stetig differenzierbare Funktion und  $[x]^{\mathsf{0}}\,\subset\, D$ ein reelles Intervall für das die intervallmäßige Auswertung  $f'(|x|^0)$  existiert, dann berechnet das erweiterte Intervall-Newton-Verfahren Einschließungen aller in  $|x|$ ° enthaltenen Nullstellen der Funktion  $f$ . Zusätzlich kann mit Hilfe dieses Verfahrens die Existenz und Eindeutigkeit einfacher Nullstellen von f im angegebenen Startintervall nachgewiesen werden. Eine genauere Beschreibung des Verfahrens findet man in [8].

Der Fall  $0 \in f'([x]^{0})$  ist zugelassen! Daher benötigt man zur Durchführung des Verfahrens die erweiterte Intervalldivision und die Subtraktion eines erweiterten Intervalls von einer reellen Zahl (erweiterte Intervallsubtraktion, siehe Seite 25).

#### $5.1$ 5.1 Erweiterte Intervalldivision und erweiterte Intervallsubtraktion

Sei IIR die Menge der reellen Intervalle und

$$
IR^* := IR \cup \{[-\infty, r] \mid r \in \mathbb{R}\} \cup \{[l, +\infty] \mid l \in \mathbb{R}\} \cup \{[-\infty, +\infty]\}
$$

die Menge der erweiterten Intervalle.

Die in intpak bzw. intpakX verwendeten Definitionen der erweiterten Intervalldivision und der erweiterten Intervallsubtraktion entsprechen den in [13] verwendeten Definitionen. Die so definierten Intervalloperationen sind inklusionsisoton.

Fur zwei reelle Intervalle  $|x| = |\underline{x}, x|$  und  $|y| = |y, y|$  wird die erweiterte Intervalldivision folgendermaßen definiert

$$
[x]/[y] := \begin{cases} [x] \cdot [1/\overline{y}, 1/y], & \text{falls } 0 \notin [y] \\ [-\infty, +\infty], & \text{falls } 0 \in [x] \text{ und } 0 \in [y] \\ [\overline{x}/\underline{y}, +\infty], & \text{falls } \overline{x} < 0 \text{ und } \underline{y} < \overline{y} = 0 \\ [-\infty, \overline{x}/\overline{y}] \cup [\overline{x}/\underline{y}, +\infty], & \text{falls } \overline{x} < 0 \text{ und } \underline{y} < 0 < \overline{y} \\ [-\infty, \overline{x}/\overline{y}], & \text{falls } \overline{x} < 0 \text{ und } 0 = \underline{y} < \overline{y} \\ [-\infty, \underline{x}/\underline{y}], & \text{falls } 0 < \underline{x} \text{ und } \underline{y} < \overline{y} = 0 \\ [-\infty, \underline{x}/\underline{y}] \cup [\underline{x}/\overline{y}, +\infty], & \text{falls } 0 < \underline{x} \text{ und } \underline{y} < 0 < \overline{y} \\ [\underline{x}/\overline{y}, +\infty], & \text{falls } 0 < \underline{x} \text{ und } 0 = \underline{y} < \overline{y} \\ [1], & \text{falls } 0 \notin [x] \text{ und } 0 = [y]. \end{cases}
$$

Da der Datentyp interval die Punkte -infinity und infinity als Intervallgrenzen zulat, kann die erweiterte Intervalldivision ohne Schwierigkeiten in das Intervallpaket eingebunden werden. Das entsprechende Kommando in intpakX heißt ext\_int\_div. Beispiele:

$$
\begin{array}{ll}\texttt{?} & \texttt{ext\_int\_div([1.,2.],[-1.,1.])}; \\ & [-\infty,-.999999999], \; [.999999999, \, \infty] \\ & \texttt{?} & \texttt{?} & \texttt{?} \\ & \texttt{?} & \texttt{?} & \texttt{?} \\ & \texttt{?} & \texttt{?} & \texttt{?} \\ & \texttt{?} & \texttt{?} & \texttt{?} \end{array}
$$

Fur  $r \in \mathbb{R}$  und ein Intervall  $|y| \in \mathrm{I\!R}^\cdot \cup \{| \, | \}$  wird die erweiterte Intervallsubtraktion definiert durch

$$
r - [y] := \begin{cases} [r - \overline{y}, r - \underline{y}], & \text{falls} & [y] = [\underline{y}, \overline{y}] \in \text{IR} \\ [-\infty, +\infty], & \text{falls} & [y] = [-\infty, +\infty] \\ [r - \overline{y}, +\infty], & \text{falls} & [y] = [-\infty, \overline{y}] \\ [-\infty, r - \underline{y}], & \text{falls} & [y] = [\underline{y}, +\infty] \\ [r - \overline{y}, +\infty], & \text{falls} & [y] = [\underline{y}, +\infty] \end{cases}
$$

Diese realisiert bereits der in intpak enthaltene Subtraktionsoperator  $&-$ . Beispiele:

 $\geq$ 1 &- [1.,infinity];  $[-\infty, 0]$  $\geq$ 1 &- [-infinity,1.];  $[0, \infty]$  $\geq$  $1 \& - 1$ ;  $\prod$ <sup>&</sup>gt; 1 &- [-infinity,infinity];  $[-\infty, \infty]$ 

#### $5.2$ **Erweitertes Intervall-Newton-Verfahren**

Die Prozedur compute all zeros berechnet mit Hilfe des Intervall-Newton-Verfahrens Einschließungen aller Nullstellen einer stetig differenzierbaren Funktion in einem eingegebenen Startintervall.

Die Eingabeparameter der Prozedur compute all zeros sind

- { die Funktion f, deren Nullstellen berechnet werden sollen,
- { das Startintervall xstart der Iteration und

{ der gewunsc hte relative Durchmesser eps der zu berechnenden Nullstelleneinschließungen.

Der relative Durchmesser eines reellen Intervalls wird folgendermaßen definiert

$$
d_{rel}([x]) := \begin{cases} \frac{d([x])}{\langle [x] \rangle}, & \text{falls } 0 \notin [x] \\ d([x]), & \text{sonst.} \end{cases}
$$

Dabei bezeichnet  $d(x)$  den Durchmesser und  $\langle x \rangle$  das Betragsminimum des Intervalls  $[x]$ .

Die Reihenfolge der oben genannten Parameter ist zwingend. Als optionaler vierter Parameter kann die gewunsc hte Rechengenauigkeit, d. h. der Wert der Systemvariablen Digits innerhalb der Prozedur, eingegeben werden. Der vierte Parameter sollte also eine positive ganze Zahl größer gleich 10 sein. Fehlt dieser vierte Parameter, so wird die Rechengenauigkeit der geforderten relativen Genauigkeit und der Länge der Eingabeparameter angepaßt, ist aber auf jeden Fall größer gleich dem aktuellen Wert der Variablen Digits.

Ausgegeben werden die verwendete Rechengenauigkeit, die berechneten Nullstelleneinschließungen und zu jeder Nullstelleneinschließung die Information, ob die Existenz und Eindeutigkeit einer Nullstelle im angegebenen Intervall nachgewiesen werden konnte.

Ist das berechnete Intervall nur eine *potentielle Nullstelleneinschließung*, so kann es entweder eine, mehrere oder gar keine Nullstelle von f enthalten.

Die berechneten Nullstelleneinschließungen werden in der globalen Variablen zeros gespeichert und konnen daher beliebig weiter verarbeitet werden. zeros ist eine  $T_{\rm A}$ weise, also z. B. mittels zeros zeros zeros

Weitere in der Prozedur initialisierte globale Variablen sind die Tabelle infos, die die Zusatzinformationen enthalt, die Anzahl der berechneten Nullstelleneinschlie ungen <sup>N</sup> und der Iterationszahler iter counter.

Beispiel 1: Berechnung aller Nullstellen von

$$
\Rightarrow f := x - \frac{\sum x \cdot \sum x}{\sum x} \cdot \frac{\sum x}{\sum x} \cdot \frac{\sum x}{\sum x} \cdot \frac{\sum x}{\sum x}} = x \Rightarrow 2 e^{\tan(\cos(x))} - \sin(x) + \cos(2x)
$$

26

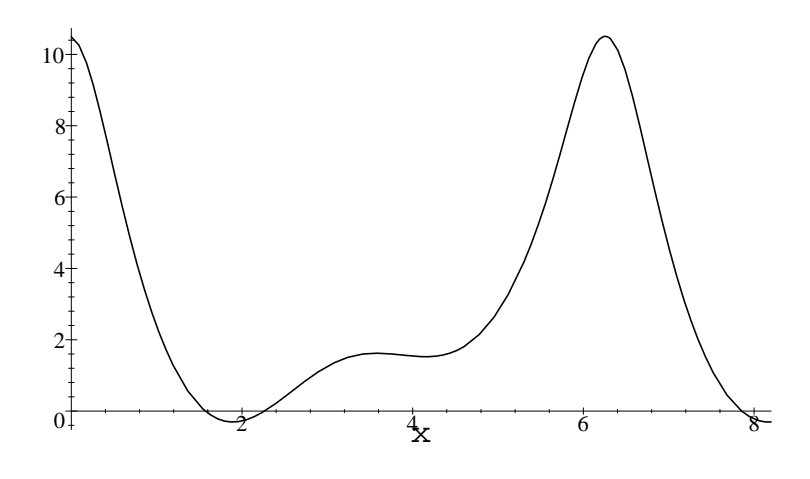

Abbildung 4: Darstellung der Funktion  $f(x) := 2e^{\tan(\cos(x))} - \sin(x) + \cos(2x)$ im Intervall [0; 8].

Die Funktion hat drei einfache Nullstellen im Intervall [0; 8] (siehe Abbildung 4, 5. 27). Zwei davon kann man exakt angeben, namlich  $\frac{1}{2}$  und  $\frac{1}{2}$ . Einen Naherungs- $\overline{\phantom{a}}$ 

Nachprüfen ob  $\pi/2$  und  $5\pi/2$  Nullstellen von f sind:

 $f(Pi/2)$ ; <sup>&</sup>gt; 0  $f(5*Pi/2);$ <sup>&</sup>gt;  $\overline{0}$ 

Berechnung der dritten Nullstelle mit fsolve, Digits=30:

> Digits:=30: zero3:=fsolve(f(x),x=2..2.5); Digits:=10:  
\n
$$
zero3 := 2.26480074200004996505814286126
$$

Berechnung der Nullstelleneinschliessungen, Digits=20 (vierter Eingabeparameter):

```
\geqcompute_all_zeros(f,[0,8.],10^(-10),20);
Digits = 20
```
[7:8539816339705772082; 7:8539816339775304044] enthaelt genau eine Nullstelle [2:2648007419999768034; 2:2648007420001249007] enthaelt genau eine Nullstelle

#### VERIFIZIERTE NULLSTELLENBERECHNUNG  $\mathcal{L}$

 $\overline{3}$ 

### [1:5707963267948966180; 1:5707963267948966204] enthaelt genau eine Nullstelle

```
Anzahl der Nullstelleneinschliessungen:
```

```
Anzahl der Iterationsschritte:
                                  21
```
Nachprüfen, ob die Nullstellen von  $f$  in den berechneten Nullstelleneinschließungen

 $is_in(evalf(Pi/2,30),zeros[3])$ ; <sup>&</sup>gt; true  $is_in(evalf(5*Pi/2,30),zeros[1]);$ <sup>&</sup>gt;  $true$  $\sim$  2.0  $\pm$  2.1 (2010) 00, 2010 10, 2010  $true$ 

Beispiel 2: Einschließung der Nullstelle von

 $\sim$  f:  $\sim$  (A i)  $\sim$  ;  $f := x \to (x - 1)^3$ 

mit Startintervall  $[-3., 4.]$ . Der relative Durchmesser der Einschließung soll  $\leq 10^{-50}$ sein. (Die verwendete Rechengenauigkeit wird automatisch angepasst.)

<sup>&</sup>gt; compute\_all\_zeros(f,[-3.,4.],10^(-50)); Digits  $=$ 55

[:9999999999999999999999999999999999999999999999999997208; 1:000000000000000000000000000000000000000000000000005551] potentielle Nullstelleneinschliessung

```
Anzahl der Nullstelleneinschliessungen: 1
```
Anzahl der Iterationsschritte: 163

Durchmesser und relativer Durchmesser der berechneten Nullstelleneinschliessung:

 $\sim$  DIRICS:  $\sim$  $\sim$  diam: width (2010  $\sim$  00  $\sim$  1  $\sim$  1  $diam := 58302 10^{-50}$ 

```
> 'relative diam':=rel diam(zeros[1]);
```

```
relative\_diam :=
```
:5830200000000000000000000000000000000000000000000001628 1050

<sup>&</sup>gt; Digits:=10:

# 5.3 Graphische Veranschaulichung

Zur graphischen Veranschaulichung des Intervall-Newton-Verfahrens steht die Prozedur compute all zeros with plot zur Verfugung. Sie berechnet analog zur Prozedur compute\_all\_zeros Nullstelleneinschließungen mit Hilfe des Intervall-Newton-Verfahrens. Zusatzlich wird jedoch jeder Iterationsschritt graphisch dargestellt.

Auch hier kann als optionaler vierter Parameter der Wert der Variablen Digits angegeben werden. Zusätzlich ist die Eingabe eines fünften optionalen Parameters möglich, der angibt, wieviele Iterationsschritte maximal durchgeführt werden sollen. Fehlt dieser funfte P arameter, so mu die maximale Anzahl von Iterationsschritten interaktiv eingegeben werden. Die Eingabe muß mit einem Doppelpunkt oder einem Semikolon abgeschlossen werden.

Da die Prozedur compute all zeros with plot Kommandos aus dem plots-Package und aus dem geometry-Package enthält müssen diese vor dem Aufruf der Prozedur mit with geladen werden.

Beispiel: Berechnung einer Nullstelleneinschlieung fur die Funktion

```
\frac{1}{2} f: \frac{1}{2} f: \frac{1}{2} find \frac{1}{2} find \frac{1}{2} find \frac{1}{2} find \frac{1}{2} find \frac{1}{2} find \frac{1}{2} find \frac{1}{2} find \frac{1}{2} find \frac{1}{2} find \frac{1}{2} find \frac{1}{2} find \frac{1}{2} find 
                                                                                                                                                                   f := x \rightarrow e^{\sin(x-1)}
```
im Intervall  $[0, 3.]$ :

```
\sim compute_all_color_with_plot(i,[0.,3],10^(-3));
> 10;
```
Die Ausgabe des Prozeduraufrufs ndet man auf den Seiten 30 und 31. Die Steigungen der gestrichelt gezeichneten Geraden sind gegeben durch die kleinste bzw. größte Steigung aller Tangenten an den Graphen der Funktion im aktuellen Argumentbereich xalt. Die Geraden schneiden sich im Punkt (Entwicklungstelle, f(Entwicklungsstelle)). Die Schnittpunkte dieser Geraden mit der x-Achse sind wichtige Hilfsgrößen zur Bestimmung der neuen Iterierten des erweiterten Intervall-Newton-Verfahrens (siehe Seite 23).

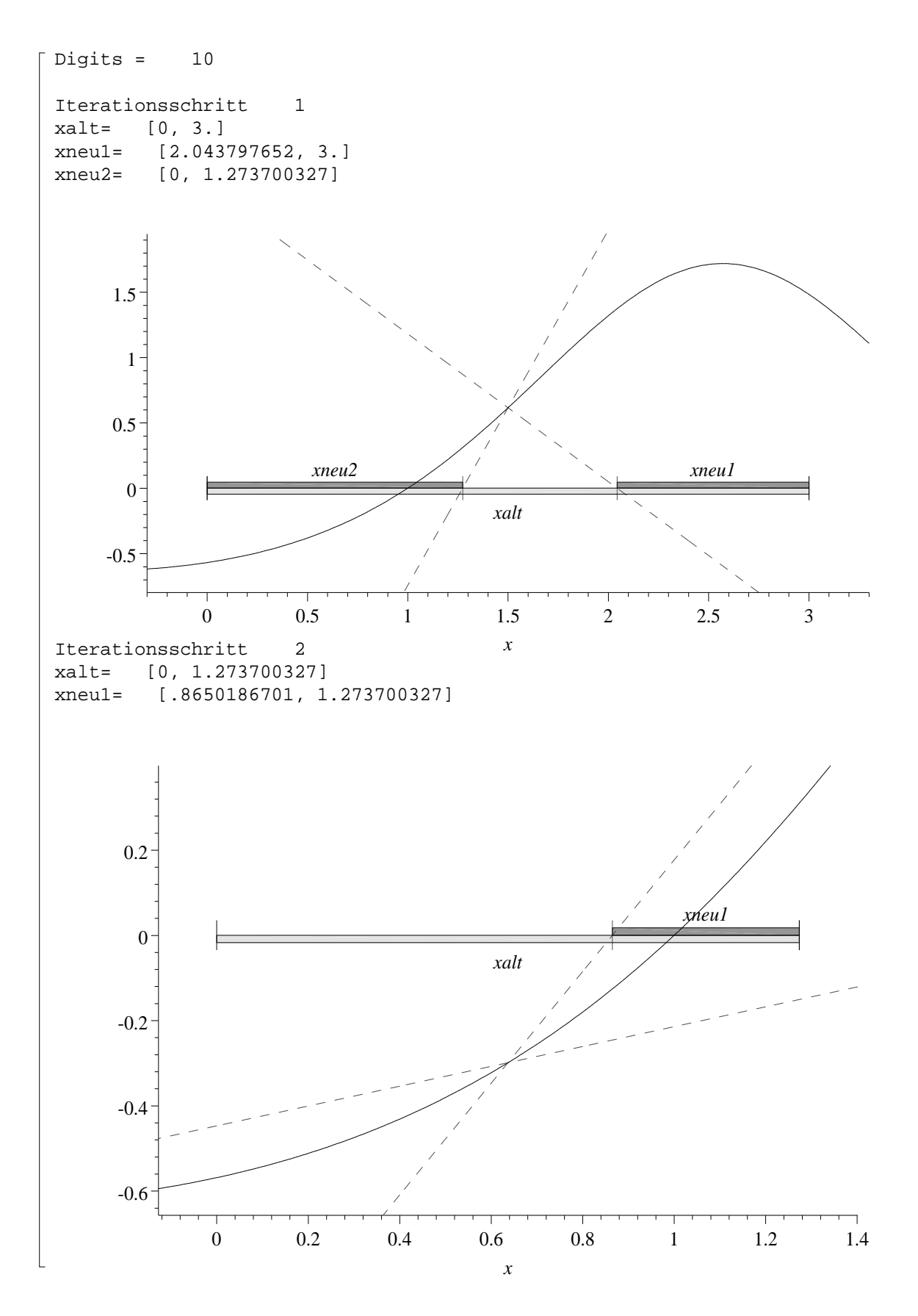

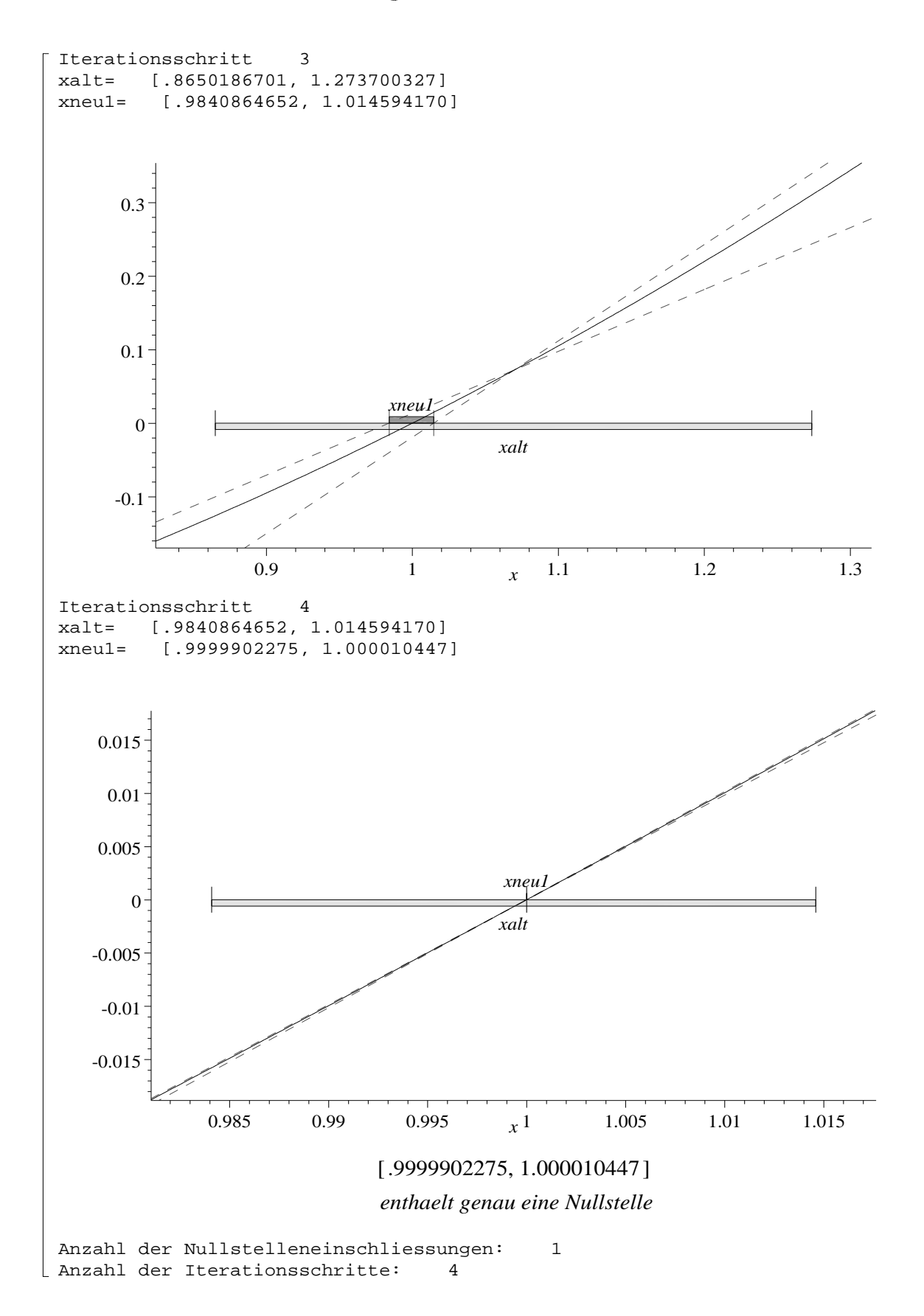

## 6

Aufbauend auf den reellen Intervalloperationen kann auch eine komplexe Intervallarithmetik definiert werden. In der Erweiterung intpakX wird eine solche Arithmetik

Ein Kreisscheibenintervall mit Mittelpunkt  $z_0 \in \mathbb{C}$  und Radius  $r > 0$ 

$$
Z = \langle z_0, r \rangle := \{ z \in \mathbb{C} \mid |z - z_0| \le r \}
$$

wird in intpakX als Liste mit drei Eintragen dargestellt: Realteil des Mittelpunkts  $z_0$  von Z, Imaginärteil von  $z_0$  und Radius r.

Die Bezeichnung des neuen Datentyps ist complex disc. Als Komponenten des neuen Typs sind Zahlen vom Typ numeric zugelassen, d. h. insbesondere auch Zahlen vom Typ integer und vom Typ fraction.

Zur graphischen Darstellung eines Kreisscheibenintervalls kann die Prozedur complex disc plot verwendet werden. Sie hat als Eingabeparameter eine Variable vom Typ complex disc. Als weitere optionale Parameter können die üblichen Darstellungsoptionen des Maple plot-Befehls eingegeben werden.

### 6.1 Arithmetische (Kreis-)Operationen

Die arithmetischen Grundoperationen fur Kreisscheibenintervalle werden ublic herweise (siehe z. B. [1]) folgendermaßen definiert.

Seien  $A = \langle a, r_a \rangle$  und  $B = \langle b, r_b \rangle$  zwei Kreisscheibenintervalle. Dann ist

$$
A + B := \langle a + b, r_a + r_b \rangle
$$
  
\n
$$
A - B := \langle a - b, r_a + r_b \rangle
$$
  
\n
$$
A \cdot B := \langle a \cdot b, |a|r_b + |b|r_a + r_a r_b \rangle
$$
  
\n
$$
1 / B := \left\langle \frac{\overline{b}}{b\overline{b} - r_b^2}, \frac{r_b}{b\overline{b} - r_b^2} \right\rangle, \quad 0 \notin B
$$
  
\n
$$
A / B := A \cdot (1 / B), \quad 0 \notin B
$$

wobei  $|a| = \sqrt{a_1^2 + a_2^2}$  den Betrag der komplexen Zahl  $a = a_1 + i\,a_2$  und  $\overline{b} = b_1 - i\,b_2$ die zu  $b = b_1 + i b_2$  konjugiert komplexe Zahl darstellen.

Fur die so de so de nierten Operationen gilt mit den Bezeichnungen von oberationen gilt mit den Bezeichnungen von oberationen gestellt mit den Bezeichnungen von oberationen gestellt mit den Bezeichnungen von oberationen g

$$
A \pm B = \{a \pm b \mid a \in A, b \in B\}
$$
  
\n
$$
A \cdot B \stackrel{\mathbf{i} \cdot \mathbf{a} \cdot \ne}{\supseteq} \{a \cdot b \mid a \in A, b \in B\}
$$
  
\n
$$
1/B = \{1/b \mid b \in B\}
$$
  
\n
$$
A/B \stackrel{\mathbf{i} \cdot \mathbf{a} \cdot \ne}{\supseteq} \{a/b \mid a \in A, b \in B\}
$$

Die oben denierten Operationen fur Kreissc heibenintervalle werden in der Erweiterung intpakX durch die Operatoren &cadd, &csub, &cmult und &cdiv realisiert. Fur die In version steht kein eigener Operator zur Verfugung.

#### Flachenoptimale Multiplikation und Division

Die oben definierte (sogenannte zentrierte) Multiplikation zweier Kreisscheibenintervalle  $A = \langle a, r_a \rangle$  und  $B = \langle b, r_b \rangle$  liefert bei vorgegebenem Mittelpunkt  $a \cdot b$  eine optimale Einschließung des Punktergebniskomplexes  $\{\alpha \cdot \beta \mid \alpha \in A, \beta \in B\}$ . Diese Einschließung ist jedoch nicht flächenoptimal.

Die Bestimmung einer flächenoptimalen Einschließung der Punktergebnismenge bei der Multiplikation zweier Kreisscheibenintervalle ist aufwendiger und fuhrt auf das Lösen einer Gleichung dritten Grades (siehe [10]).

Für  $A = \langle a, r_a \rangle$  und  $B = \langle b, r_b \rangle$  wird die **flächenoptimale** Multiplikation definiert durch

$$
A \cdot_{opt} B := \langle ab (1 + x_0), (3 |ab|^2 x_0^2 + |r_a b|^2 + |r_b a|^2) x_0
$$
  
+ 
$$
2 (|ab|^2 + |r_a b|^2 + |r_b a|^2 + (r_a r_b)^2)^{\frac{1}{2}}
$$

wobei  $x_0$  die nichtnegative Nullstelle des Polynoms

$$
P(x) = 2 |ab|^2 x^3 + (|ab|^2 + |r_a b|^2 + |r_b a|^2) x^2 - r_a^2 r_b^2
$$

ist, falls grad(P)  $\geq$  2 gilt (ansonsten wird  $x_0 = 0$  gesetzt).

Die flächenoptimale Division zweier Kreisscheibenintervalle wird dann definiert

$$
A/_{opt}B := A \cdot_{opt} (1/B)
$$

Das Package intpakX enthält eine Realisierung der flächenoptimalen Multiplikation (&cmult\_opt) und der flächenoptimalen Division (&cdiv\_opt) zweier Kreisscheibenintervalle.

#### Generelles Vorgehen bei der Implementierung der Grundoperationen

Seien A und B zwei Kreisscheibenintervalle, die auf dem Rechner exakt darstellbar sind und sei  $*\in \{+, -, \cdot, / \}$ . Um auf der Maschine eine gesicherte Einschließung C des exakten Ergebniskomplexes  $A * B$  zu erhalten, wurde bei der Implementierung folgendermaßen vorgegangen:

- 1. Berechne ein reelles Maschinenintervall cx, welches den Realteil des Mittelpunktes des Ergebnisintervalls einschließt, und ein reelles Maschinenintervall  $cy$ , welches den Imaginärteil des Mittelpunktes einschließt.
- 2. Berechne den Radius  $r$  des Ergebniskreises gemäß:

 $r_{\perp}$  := sup(Formel fur den Radius intervalimabig ausgewertet)  $r2 := \Delta(r1 + d(cx))$  $r := \Delta(r2 + d(cy))$ 

wobei  $\Delta$  die Rundung nach oben bezeichnet und  $d(cx)$ ,  $d(cy)$  den Durchmesser von cx bzw. von cy darstellen.

3. Setze  $C = \langle m(cx) + i \cdot m(cy), r \rangle$ . Wobei  $m(cx)$  und  $m(cy)$  den Mittelpunkt von cx bzw. von cy bezeichnen.

Um den Mittelpunkt eines Intervalls zu bestimmen, wird die Prozedur mid verwendet. Sie berechnet zum Unterschied von der intpak-Prozedur midpoint keine Einschließung des Mittelpunktes eines Intervalls sondern eine Zahl (Näherung des Mittelpunktes des Intervalls), die mit Sicherheit im eingegebenen Intervall liegt.

#### Ein Rechenbeispiel

Für  $A = \langle 1, 1 \rangle, B = \langle -1 + i, 1 \rangle$  ist

$$
A + B = \langle i, 2 \rangle
$$
  

$$
A - B = \langle 2 - i, 2 \rangle
$$
  

$$
1 / B = \langle -1 - i, 1 \rangle
$$

Berechnung mit Maple

<sup>&</sup>gt; A:=[1,0,1]: B:=[-1,1,1]:  $\sim$   $\sim$   $\sim$   $\sim$   $\sim$   $\sim$   $\sim$   $\sim$ [0; 1:000000000; 2:000000005] <sup>&</sup>gt; A &csub B;  $[2.000000000, -1.000000000, 2.000000007]$ <sup>&</sup>gt; 1 &cdiv B;  $[-1.000000001, -1.000000001, 1.000000051]$ 

Bei Verwendung der zentrierten Multiplikation (siehe S. 32) erhalt man

$$
A \cdot B = \langle -1 + i, 2 + \sqrt{2} \rangle \approx \langle -1 + i, 3.414213562 \rangle
$$
  

$$
A \mid B = \langle -1 - i, 2 + \sqrt{2} \rangle
$$

<sup>&</sup>gt; A &cmult B; [1:000000000; 1:000000000; 3:414213579] <sup>&</sup>gt; A &cdiv B; [1:000000001; 1:000000001; 3:414213685]

und bei Verwendung der flächenoptimalen Multiplikation ergibt sich

```
> A &cmult_opt B;
               [-1.390388204, 1.390388204, 2.969562256]> A &cdiv_opt B;
               [-1.390388219, -1.390388219, 2.969562345]
```
In Abbildung 5 sind die Punktergebnismenge bei der Multiplikation von A und B, die zentrierte Einschließung und die flächenoptimale Einschließung dieser Menge simultan dargestellt.

#### 6.2 Wertebereiche komplexer Polynome

Eine erste Anwendungsmoglichkeit der in intpakX denierten Kreisarithmetik ist die Bestimmung von gesicherten Einschlieungen fur den W ertebereich eines Polynoms mit komplexen Koezienten uber einem Kreisin tervall.

Dazu stehen drei Prozeduren zur Verfugung

- 1. horner eval cent (Hornerschema unter Verwendung der zentrierten Multiplikation &cmult),
- 2. horner\_eval\_opt (Hornerschema unter Verwendung der flächenoptimalen Multiplikation &cmult opt),
- 3. centred form eval (zentrierte Form fur k omplexe Polynome).

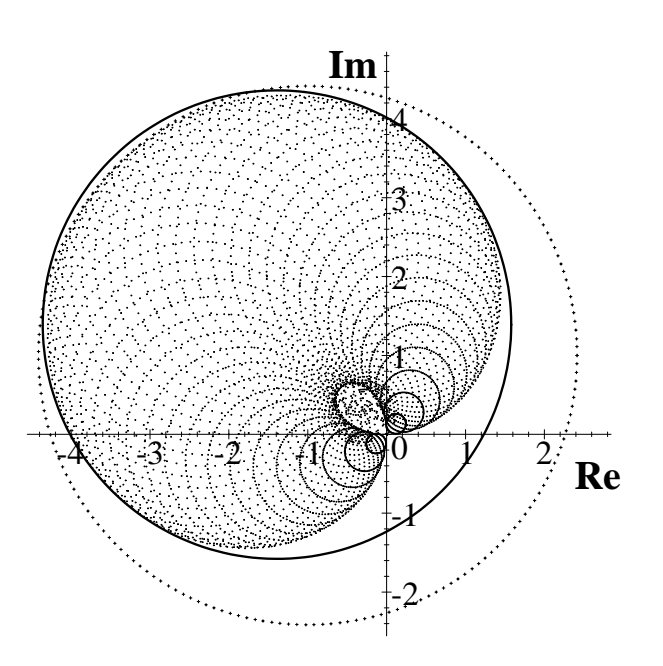

Abbildung 5: Zentrierte und flächenoptimale Einschließung von  $\langle 1, 1 \rangle \cdot \langle -1 + i, 1 \rangle$ 

Die Prozeduren horner eval opt und centred form eval liefern in der Regel deutlich bessere Einschließungen als die Prozedur horner eval cent. Sie haben allerdings auch einen wesentlich hoheren Zeit- und Speicherplatzbedarf.

Der erste Eingabeparameter jeder dieser Prozeduren ist ein (komplexes) Polynom in der Variablen z. Die Bezeichnung fur die Variable ist zwingend! Als zweiter Parameter muß eine Zahl oder eine Variable vom Typ complex disc eingegeben werden.

Beispiel 1: Einschließung des Wertebereichs von

$$
p(z) := (0.15 - 0.1i) + (0.15 - 0.12i)z + (-0.2 - 0.2i)z2
$$
  
+ (0.1 + 0.3i)z<sup>3</sup> + (0.1 - 0.2i)z<sup>4</sup> + (0.1 - 0.2i)z<sup>5</sup>  
+ (0.2 - 0.2i)z<sup>6</sup> + (0.1 - 0.2i)z<sup>7</sup> + (0.2 - 0.1i)z<sup>8</sup>  
+ (0.1 - 0.1i)z<sup>9</sup>

über dem Intervall  $Z = \langle -0.1 + 0.2i, 0.9 \rangle.$ 

<sup>&</sup>gt; p\_H:=horner\_eval\_cent(p,Z);  $p_H := [.1590115281, -04050517670, 3.058832329]$ <sup>&</sup>gt; p\_Hopt:=horner\_eval\_opt(p,Z);  $p\_Hopt := [.2219721872, .2917174855, .2.243412729]$ 

### 6.2 Wertebereiche komplexer Polynome

> p\_C:=centred-form\_eval(p,Z);  
\n
$$
p_C := [0.1590115281, -0.04050517670, 1.717944237]
$$

Bei diesem Beispiel liefert die Prozedur centred form eval die beste Einschließung. Die graphische Darstellung des Wertebereichs von  $p$  über  $Z$  und der berechneten Einschließungen findet man in Abbildung 6 auf S. 37.

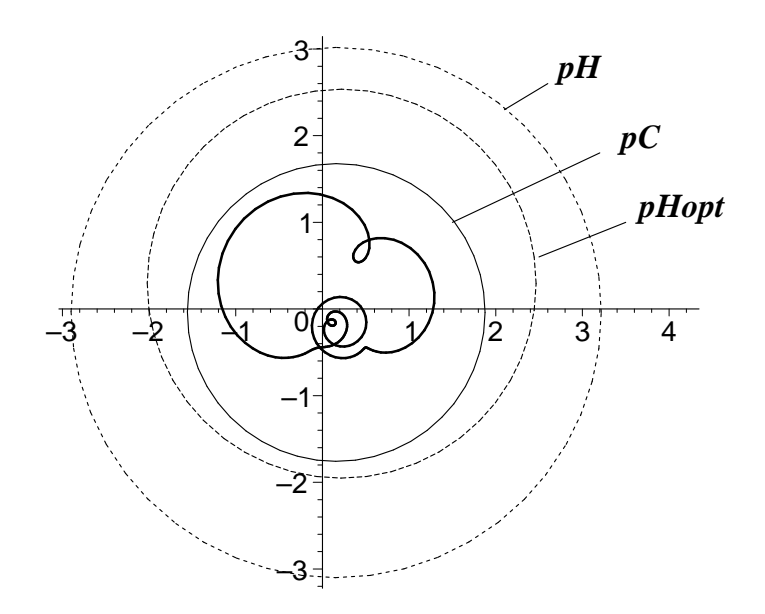

Abbildung 6: Einschließungen des Wertebereichs eines komplexen Polynoms

### Erzeugung der Graphik

Zur Darstellung des Wertebereichs von  $p$  über  $Z$  kann das Kommando complexplot aus dem plots-Package verwendet werden. Die einzelnen Befehle sollten mit einem Doppelpunkt beendet werden (ansonsten wird sehr viel i. a. unnotige Information ausgegeben).

```
> with(plots):
```
 $\sim$  city complexplot(bubb(z=Z[1]+I\*Z[2]+Z[3] (cob(t)+I\* bin(t)),p),

```
t=0..2*Pi,color=black,thickness=3,numpoints=200):
```
Zur graphischen Darstellung der berechneten Einschließungen wurde das Kommando complex disc plot verwendet.

- $\sim$  c2: complex\_disc\_plot(p\_H,color=black,thickness=2,linestyle=4):
- $\sim$  co. complex\_disc\_plot(p\_hopt,color=black,thickness=2,linestyle=3):

```
\sim c4:=complex_disc_plot(p_v,color=black,thickness=2):
```
Die Beschriftung der Graphik wurde mit einer Reihe von plot- und textplot-Befehlen erzeugt. textplot ist ein Kommando aus dem plots-Package.

<sup>&</sup>gt;  $s1:=plot([2.1, 2.3], [2.6, 2.6]]$ ,  $color=black,$  thickness=2):

```
\sim t1: t0010p=00([0,2.0,pH],font=[TIMES,BOLDITALIC,12]):
```

```
\sim s2: prot([[1.0,1],[3.2,1.8]],OST01 brach,thickness=2):
```
- $\sim$  t2: to the production ([3.7,2,00], from the finite from the stars  $\sim$
- <sup>&</sup>gt; s3:=plot([[2.5,0.6],[3.5,1]],color=black,thickness=2):
- $\geq$ t3:=textplot([4.2,1.2,pHopt],font=[TIMES,BOLDITALIC,12]):

Zur simultanen Ausgabe der oben erzeugten Graphiken, kann das Kommando display aus dem plots-Package verwendet werden.

 $\geq$ display( $[c1, c2, c3, c4, s1, s2, s3, t1, t2, t3]$ , scaling=constrained);

Beispiel 2: Einschließung des Wertes von

$$
p(z) := (z - i)^4 (z - 1 - i)^5
$$

and der Stelle  $z = 1$ . Der exakte Wert  $p(1) = 4i$ .

 $\sim$  bubb( $\sim$  1, p);

$$
4\,I
$$

Berechnung von Einschließungen mit Hilfe der Kreisintervallarithmetik:

- <sup>&</sup>gt; Digits:=60:
- $\sim$   $\frac{1}{2}$   $\frac{1}{2}$   $\frac{1}{$
- [0; 4:00000000000000000000000000000000000000000000000000000000000;
	- :281310000000000000000000000000000000000000000000000000000045 1055 ]
	- <sup>&</sup>gt; horner\_eval\_opt(p,1);
- [0; 4:00000000000000000000000000000000000000000000000000000000000; :281310000000000000000000000000000000000000000000000000000045 1055 ]
	- $\sim$  contred and  $\frac{1}{2}$  .  $\frac{1}{2}$  .  $\frac{1}{2}$  ,  $\frac{1}{2}$  ,  $\frac{1}{2}$
- [0; 4:00000000000000000000000000000000000000000000000000000000000; :112542000000000000000000000000000000000000000000000000000010 1054 ]

Alle drei Prozeduren liefern als Einschließung von  $p(1)$  ein Kreisintervall mit Mittelpunkt  $4i$  und die Radien der berechneten Einschließungen liegen im Bereich von  $10^{-55}$ , falls mit 60 Stellen gerechnet wird (Digits = 60).

#### $6.3$ 6.3 Die Exponentialfunktion fur Kreisscheibenintervalle

Das Bild eines Kreisintervalls  $Z = \langle c, r \rangle$  unter der Exponentialfunktion ist i. a. keine Kreisscheibe. Wird als Mittelpunkt des Ergebnisintervalls der Punkt  $\exp(c)$ vorgegeben, so wird durch

$$
\exp(Z) := \langle e^c, |e^c| (e^r - 1) \rangle
$$

eine optimale Einschließung (bei vorgegebenem Mittelpunkt  $exp(c)$ ) des Punktergebniskomplexes  $\{ \exp(z) | z \in Z \}$  definiert.

Eine ausfuhrlic he Diskussion uber Bilder v on Kreisintervallen unter der Exponentialfunktion findet man in [4].

Die Realisierung der Exponentialfunktion fur Kreisscheibenintervalle cexp aus der Erweiterung intpakX hat als Eingabeparameter eine Variable vom Typ complex disc oder eine komplexe Zahl und liefert eine gesicherte Einschließung des Punktergebniskomplexes.

### Beispiel: Einschließung des Bildes von  $Z = \langle 0, \pi + 1 \rangle$  unter der Exponentialfunktion

<sup>&</sup>gt; Cexp:=cexp([0,0,evalf(Pi+1)]);  $Cexp := [1.000000000, 0, 61.90292461]$ 

Graphische Darstellung der berechneten Kreisintervalleinschließung:

```
\sim c1:=complex_disc_plot(comp)(color=black,thickness=3,numpoints=400):
```
Bild des Randes von  $(0, \pi + 1)$  unter der Exponentialfunktion (Achtung: plots muß vorher mit with geladen werden!):

<sup>&</sup>gt; c2:=complexplot(exp(polar(Pi+1,phi)),phi=0..2\*Pi,

color=black,thickness=3,numpoints=400):

Um innere Punkte des Bildbereichs darzustellen, wird bei fest gewahltem Winkel der Radius r von 0 bis  $\pi + 1$  variiert. Beispiel:

 $\geq$  $c2:=\text{complexplot}(\exp(\text{polar}(r,0.5))), r=0..Pi+1,$ 

#### color=black,thickness=3,numpoints=400):

Die einzelnen Graphikkommandos werden anschließend mit display zusammengefaßt. Bei der Ausgabe sollte als zusätzliche Option scaling=constrained eingegeben werden. Um einen Teilausschnitt darzustellen wurde die plot-Option view verwendet.

Die graphische Darstellung in Abbildung 7 zeigt, daß die zentrierte Einschließung des Bildes von  $(0, \pi + 1)$  unter der Exponentialfunktion die bei vorgegebenem Ergebniskreis-Mittelpunkt  $\exp(0) = 1$  optimale Einschließung ist. Sie ist aber bei weitem nicht flächenoptimal. Abbildung 8 auf S. 41 zeigt einen Teilausschnitt um den Nullpunkt.

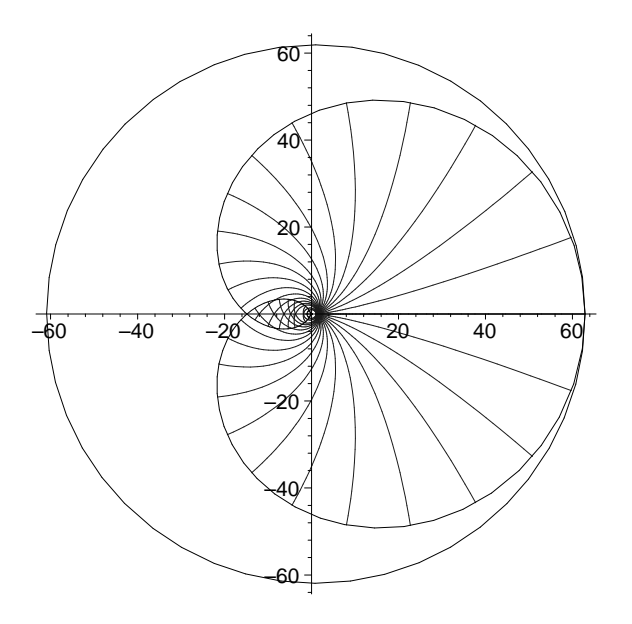

Abbildung 7: Bild des Kreisintervalls  $(0, \pi + 1)$  unter der Exponentialfunktion und zentrierte Kreisintervalleinschliessung von  $\exp((0, \pi + 1))$ 

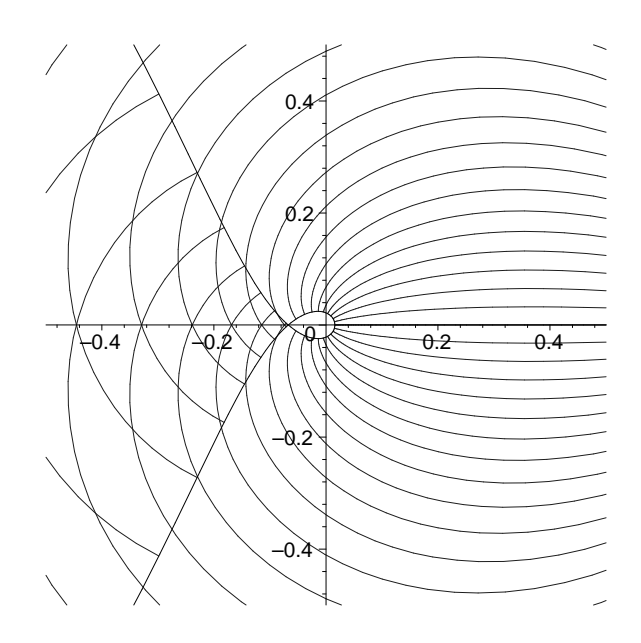

Abbildung 8: Darstellung eines Teilausschnittes um den Nullpunkt

Die Exponentialfunktion ist  $2\pi i$  periodisch und da der Durchmesser des Intervalls  $Z = \langle 0, \pi +1 \rangle$  größer ist als  $2\pi$ , gibt es im Bild von Z unter der Exponentialfunktion einen Bereich in dem jeder Punkt genau zwei Urbildpunkte besitzt. Dieser Bereich ist an der doppelten Schraffierung zu erkennen. Außerdem ist bei der Darstellung des Teilausschnittes der tropfenformige bildpunktfreie Bereich um die Null zu erkennen.

#### 7 Bewertung und Ausblick  $\overline{7}$

Mit Hilfe von Verikationsalgorithmen ist man gegebenenfalls in der Lage mit dem Rechner automatisch die Existenz und die Eindeutigkeit der Lösung eines Problems nachweisen zu können sowie eine (enge) Eischließung der exakten Lösung zu berechnen. Die auf diese Weise erzielten Aussagen haben die gleiche mathematische Qualitat wie Ergebnisse, die z. B. durch den Einsatz von Computeralgebrasystemen, d. h. durch automatische Formelmanipulationen erzielt werden. Dabei stellt es sich als großer Vorteil heraus, daß Verifikationsalgorithmen als Eingaben auch toleranzbehaftete numerische Daten sicher behandeln können. In solchen Fällen werden simultan unendlich viele Probleme gelöst. Für eine ganze Familie von Problemen wird z. B. simultan nachgewiesen, daß jedes einzelne eine eindeutige Lösung besitzt.

Immer dann, wenn Computeralgebrapakete auf numerische Routinen zuruc kgreifen (z. B. bei der Berechnung bestimmter Integrale), sollte, wenn moglich, ein Verikationsalgorithmus herangezogen werden. Die damit erzielten Aussagen sind dann mathematisch sicher (eine Eigenschaft, die man ublic herweise erwartet, wenn man mit einem CA-System arbeitet). Vorgetäuschte Lösungen bzw. unerkannte grob falsche Naherungen sind dann ausgeschlossen.

Auch können durch den Einsatz von Intervallverfahren die graphischen Fähigkeiten von Computeralgebrasystemen verbessert bzw. abgesichert werden. Daß dies notwendig ist, zeigt eindrucksvoll Beispiel 3 im Anhang.

Computeralgebra und Verikationsnumerik erganzen sich in idealer Weise. Sie machen den Rechner fur den Mathematiker, aber auch fur den Ingenieur zu einem sicheren mathematischen Werkzeug. Gerade im Hinblick auf die immer schneller und leistungsfahiger werdenden Prozessoren sollte die Symbiose von symbolischem Rechnen und sicheren numerischen Routinen massiv vorangetrieben werden.

#### 8 8 Anhang: Fragwurdige Maple-Ergebnisse

Die folgenden Beispiele machen deutlich, daß auch mit Computeralgebrasystemen berechnete Ergebnisse sorgfaltig gepruft werden mussen. Um die Verlalichkeit zu steigern und um weitere Anwendungsgebiete zu erschließen, sollten ergänzend Verifikationsalgorithmen in solche Systeme integriert werden.

#### Beispiel 1: Falsche Berechnung von Minimum und Maximum

 $>$  $f:=x-\frac{3}{2}+sin(x)+cos(2*x);$  $f := x \rightarrow x^2 + \sin(x) + \cos(2x)$ 

Versuch der Berechnung des Wertebereichs von <sup>f</sup> uber dem Intervall [-2.,0] mit Hilfe der Maple-Funktionen minimize und maximize:

```
minimize(f(x), x, -2..0);\geq\overline{1}r1:=evalf(\gamma);
> r1 := 1.maximize(f(x), x, -2..0);> 4 - \sin(2) + \cos(4)r2:=evalf(\mathcal{V}));
> r2 := 2.437058952range_f := [r1, r2];> range_f := [1., 2.437058952]
```
Abbildung 9 zeigt, das range f offensichtlich keine Einschliessung des Wertebereichs von f and in the late that  $\mathbf{1}$  is the  $\mathbf{2}$ 

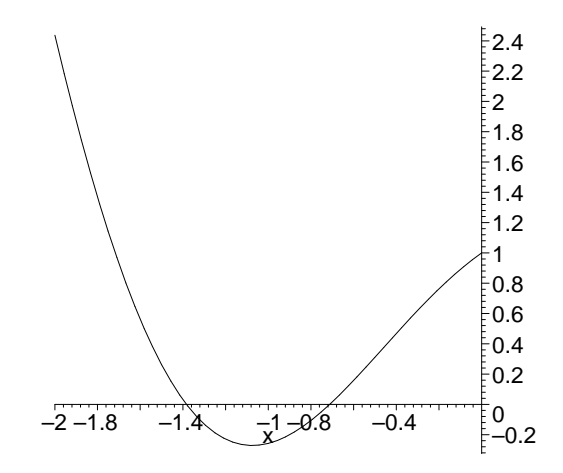

Abbildung 9: Darstellung der Funktion  $f(x) := x^2 + \sin(x) + \cos(2x)$ 

Wertebereicheinschliessung mit Hilfe von compute\_range:

- <sup>&</sup>gt; compute\_range(f,[-2.,0],3,adaptive,Nx=4,quadratic):
- <sup>&</sup>gt;  $range_f:=r[3];$

 $range_f := [-.2786237965, 2.437058957]$ 

Grobe Abschatzung des maximalen Fehlers bei der Bestimmung des Minimums:

$$
> max(seq(width(list_of_range[i]), i=8..11));
$$
  
.0499309122

Graphische Darstellung des letzten Iterationsschrittes:

```
> display([q[3],q[4]],view=[-1.8..-0.51,-0.28..1.5]);
```
Dieser Aufruf erzeugt die Abbildung 10.

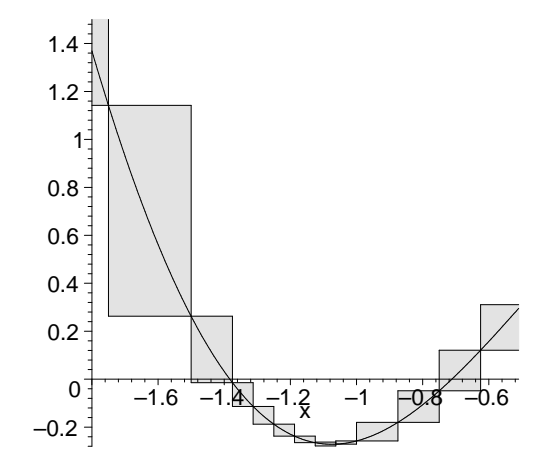

Abbildung 10: Verfizierte Wertebereicheinschließung

#### Beispiel 2: Fragwurdiges Integrationsergebnis und Grenzwertberechnung

$$
> int(x/cosh(x), x=1..2);
$$

$$
-2 I \ln(1 + I e^2) - \frac{1}{2} \ln(1 + I e^2) \pi - I \operatorname{dilog}(1 + I e^2) + \frac{1}{2} \ln(e - I e^{(-1)}) \pi - I \operatorname{dilog}(I e^2)
$$
  
+ 
$$
\frac{1}{2} \ln(e + I e^{(-1)}) \pi + \frac{1}{2} \pi + I \ln(1 + I e) + \frac{1}{2} \ln(1 + I e) \pi + I \operatorname{dilog}(1 + I e)
$$
  
- 
$$
\frac{1}{2} \ln(e^{(1/2)} - I e^{(-1/2)}) \pi + I \operatorname{dilog}(I e) - \frac{1}{2} \ln(e^{(1/2)} + I e^{(-1/2)}) \pi
$$

Ist diese Formel richtig?

$$
\text{For k from 2 to 5 do evalf(int(x/cosh(x), x=0..10^k)); od;}
$$
\n
$$
\begin{aligned}\n1.831931188 \\
1.831931188 \\
230097967310^{-28}\n\end{aligned}
$$

Konvergiert denn

$$
\int_0^t \frac{x}{\cosh(x)} dx
$$

mit wachsendem <sup>t</sup> gegen den Wert 0?

#### Beispiel 3: Unzuverlassige Graphik

Das folgende Maple-Kommando sollte einen Kreis erzeugen, tatsachlich ergibt sich jedoch die Graphik der Abbildung 11:

```
\geqimplicitylet(x^2+y^2 = 1, x=-1..1, y=-15..50, numpoints=10000,scaling=constrained);
```
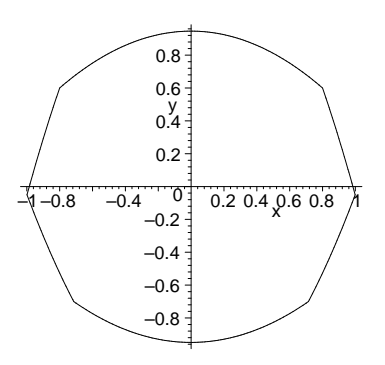

Abbildung 11: Ein Kreis?

Nun wird versucht, ein Gänseblümchen mit 90 Blütenblättern zu generieren (das Ergebnis gibt Abbildung 12 wieder):

 $\sim$  respectively. Plot( [(1+r) cos(t), (1+r) sin(t), t=0... (1), t

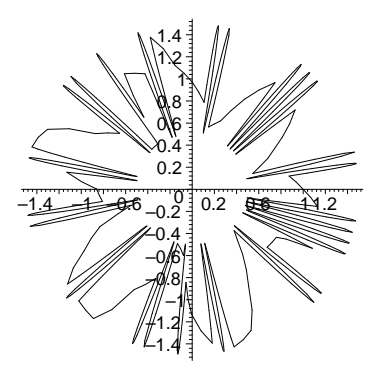

Abbildung 12: Ein Gänseblümchen mit 90 Blütenblättern?

 $U$ unterstutzt imaginete Verificialist in durch geeignete Verificialist  $U$ ergeben sich erwartungsgemäß in den Abbildungen ein Kreis bzw. eine stilisierte Blüte.

# Literatur

- [1] Götz Alefeld, Jürgen Herzberger: *Introduction to Interval Computations*, New York: Academic Press, 1983.
- [2] Thomas Bauknecht: Verizierte numerische Quadratur in Maple, Diplomarbeit (Betreuer: W. Kramer), Univ. Karlsruhe, 1997.
- [3] Ulrich Bolz: Verifizierte graphische Darstellung reeller Funktionen, Diplomarbeit (Betreuer R. Lohner), Univ. Karlsruhe, 1996.
- [4] Norbert C. Borsken: Komplexe Kreis-Standardfunktionen, Diplomarbeit, Univ. Freiburg, 1978.
- [5] Amanda E. Connell, Robert M. Corless: An Experimental Interval Arithmetic Package in Maple, Tex-Dokument in Zusammenhang mit der Maple Share Library, 1993.
- [6] George F. Corliss: INTPAK for Interval Arithmetic in Maple: Introduction and Applications, J. Symbolic Computation 11, 1994.
- [7] Ilse Geulig: Computeralgebra und Verifikationsalgorithmen, Diplomarbeit (Betreuer: W. Kramer), Univ. Karlsruhe, 1998.
- [8] R. Hammer, M. Hocks, U. Kulisch, D. Ratz: Numerical Toolbox for Verified Computing I, Berlin, Heidelberg: Springer-Verlag, 1993.
- [9] Walter Kramer: Computeralgebra und Verikationsalgorithmen I und II, Vorlesungen im WS 96/97 bzw. SS 97, Univ. Karlsruhe.
- [10] Norbert Krier: Komplexe Kreisarithmetik, Dissertation, Univ. Karlsruhe, 1973.
- [11] Arnold Neumaier: Interval Methods for Systems of Equations, Cambridge: Cambridge University Press, 1990.
- [12] H. Ratschek, J. Rokne: Computer Methods for the Range of Functions, Chichester, West Sussex, England: Ellis Horwood Limited, 1984.
- [13] Dietmar Ratz: Inclusion Isotone Extended Interval Arithmetic, Bericht 5/96, Institut fur Angewandte Mathematik, Univ. Karlsruhe, 1996.
- [14] A. Steins: Verifizierte Formelauswertung in Computer-Algebra-Systemen, Dissertation, Universitat Wuppertal, 1996.

Seit Anfang letzten Jahres sind folgende Arbeiten in der Preprintreihe des **IWRMM** erschienen:

- Nr. 98/1: S. Doll, R. Hauptmann, K. Schweizerhof, C. Freischlager: Selective Reduced Integration and Volumetric Locking in Finite Deformation Elastoviscoplasticity
- Nr. 98/2: P. Vielsack, H. Kammerer: Finite Element Formulierung nichtglatter Schwingungen eines Balkens mit Reibglied
- Nr. 98/3: H. Prautzsch: How Smooth are Subdividable Surfaces at Extraordinary Points?
- Nr. 98/4: W. Wu, W. Rodi, Th. Wenka: 3D Numerical Modeling of Flow and Sediment Transport in Open Channels
- Nr. 98/5: A. Bantle, W. Krämer: Ein Kalkül für verläßliche absolute und relative Fehlerabschatzungen
- Nr. 98/6: R. Hauptmann, K. Schweizerhof, S. Doll: Extension of the "solid-shell" concept for application to large elastic and large elastoplastic deformations
- Nr. 98/7: W. Hofschuster, W. Kramer: Eine schnelle und portable Funktionsbibliothek fur reelle Argumen  $t$  argument  $t$  reelle Intervalle Intervalle Intervalle Intervalle Intervalle Intervalle Intervalle Intervalle Intervalle Intervalle Intervalle Intervalle Intervalle Intervalle Inte im IEEE-Double-Format
- Nr. 98/8: U. W. Kulisch: Advanced Arithmetic for the Digital Computer { Design of Arithmetic Units
- Nr. 98/9: B. Breuer, M. Plum: Lösungseinschließungen bei einem nichtlinearen Randwertproblem mittels eines Fourierrei-
- Nr. 99/1: A. Kværnø, P. Rentrop: Low Order Multirate Runge-Kutta Methods in Electric Circuit Simulation
- Nr. 99/2: I. Geulig, W. Krämer: Intervallrechnung in Maple Die Erweiterung intpakX zum Paket intpak der Share-Library

Weitere Arbeiten sind in Vorbereitung.